# Manual de Usuario

# **TCL 40** XE 5G

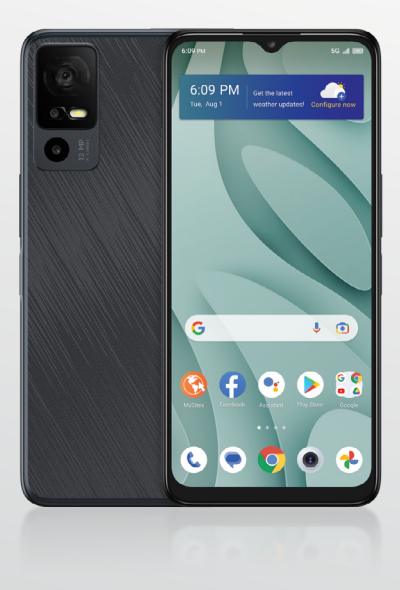

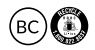

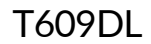

# **Tabla de contenidos**

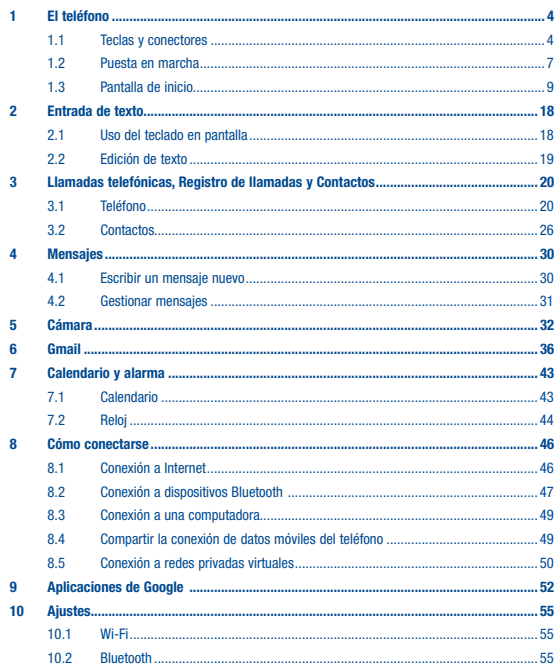

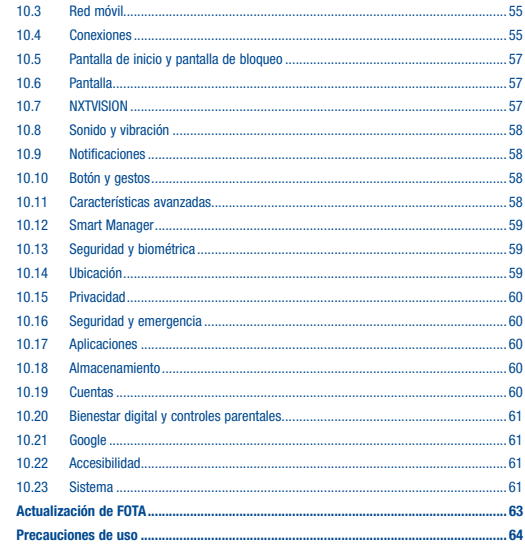

 $11$  $12$ 

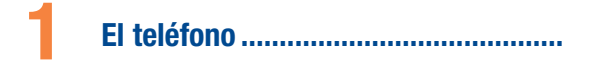

#### 11 **Teclas v conectores**

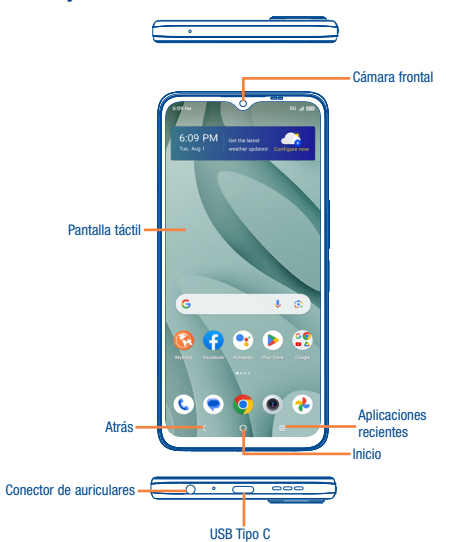

<span id="page-2-0"></span>**SAR** 

Este producto respeta el límite SAR nacional aplicable de 1,6W/kg. Los valores SAR máximos específicos se encuentran en la sección "Información sobre SAR"

Al transportar el producto o al utilizarlo llevarlo sobre el cuerpo, utilice un accesorio aprobado, tal como una funda. De otra manera, manténgalo a una distancia de 15 mm del cuerpo para asegurarse de que cumple con los requisitos de la exposición a radiofrecuencias. Tenga en cuenta que el producto puede emitir radiación aunque no esté realizando una llamada.

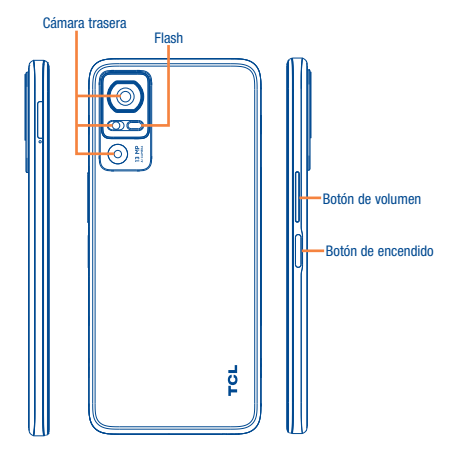

# Atrás

• Toque para volver a la pantalla anterior o para cerrar un cuadro de diálogo, el menú de opciones, el panel de notificaciones, etc.

# Inicio

- Desde cualquier aplicación o pantalla, toque aquí para volver a la pantalla de Inicio.
- Toque y mantenga pulsado para activar el Asistente de Google.

#### Aplicaciones recientes

• Toque para abrir una lista de miniaturas de las aplicaciones con las que ha trabajado recientemente. Toque una miniatura para abrir una aplicación. Deslice hacia arriba en la pantalla para eliminar una miniatura concreta de la lista, o toque ELIMINAR TODO para borrar todas las miniaturas de la lista.

#### Botón de encendido

- Pulsar: Bloquea o ilumina la pantalla.
- Mantener pulsado: Acceder al Asistente de Google
- Presione y mantenga el botón de Encendido durante más de 11 segundos para reiniciar.
- Mantenga pulsado el botón de Encendido y el de Subir el volumen al mismo tiempo para mostrar el menú emergente y seleccionar entre Apagar, Reiniciar, Modo vuelo y Transmitir.

#### Teclas de volumen

- Durante una llamada, ajusta el volumen del teléfono o del auricular.
- Mientras escucha música, vídeos o streaming, ajuste el volumen multimedia.
- Ajusta el volumen del tono.
- Silencia el tono de llamada de una llamada entrante.
- Cuando utilice la cámara, pulse el botón de Subir o Bajar volumen para tomar una foto.

# <span id="page-4-0"></span>1.2 Puesta en marcha

#### 1.2.1 Configurar

#### Instalar o extraer la tarieta SIM y la tarieta MicroSD™

El teléfono ya tiene instalada una tarjeta SIM. Si necesita cambiar o quitar la tarjeta SIM, siga los pasos que se indican a continuación.

- Utilice la herramienta de extracción de la SIM suministrada para abrir la bandeja de la tarjeta SIM.
- © Para instalar la tarieta SIM/microSD™, inserte la SIM/microSD™ con el chip hacia abajo en el orificio de la tarjeta SIM y deslícela hasta insertarla en la ranura.
- © Para retirar la tarieta SIM/microSD™, empuie la tarieta hacia arriba por la parte del chip en la bandeja de la tarjeta SIM.

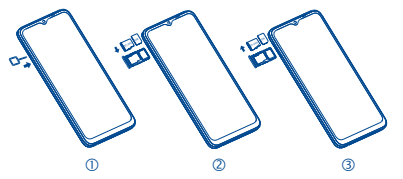

Carga de la batería

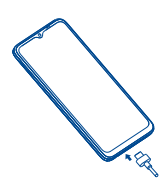

Se recomienda que carque la batería completamente antes del primer uso (  $\lceil \text{mod} \rceil$ ). Conecte el cargador al teléfono y a una toma de corriente. El estado de carga se indica con un porcentaje en la pantalla cuando el teléfono está apagado. El porcentaje aumenta a medida que se carga el teléfono.

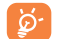

Para reducir el consumo y el gasto de energía, cuando la batería esté cargada completamente, desconecte su cargador del teléfono, desconecte el Wi-Fi, GPS, Bluetooth o demás aplicaciones secundarias cuando no estén en uso; disminuya el tiempo de la luz

de fondo, etc.

#### 1.2.2 Encender/apagar el teléfono

Para encender el teléfono, mantenga pulsado el botón de encendido/bloqueo hasta que la pantalla se encienda.

Para apagar el teléfono, pulse el botón de encendido/bloqueo y el de subir el volumen al mismo tiempo. A continuación, toque el mensaje Apagar cuando aparezca en la pantalla.

#### 1.2.3 Primera puesta en servicio del teléfono

La primera vez que encienda el teléfono, se le pedirá que elija el idioma, los ajustes de visión, que seleccione una red, la fecha y la zona horaria, que inicie sesión en su cuenta de Google y que configure los servicios de Google. Por último, seleccione una opción de bloqueo de pantalla, como huella digital, desbloqueo facial o establezca un PIN, patrón o contraseña. También puede omitir este paso y completar la configuración más adelante.

No deje el código PIN, la contraseña ni el patrón cerca de su teléfono. Guarde su tarjeta SIM en un lugar seguro cuando no la utilice.

# <span id="page-5-0"></span>1.3 Pantalla de inicio

Puede mover los elementos que utiliza con más frecuencia (aplicaciones, atajos, carpetas y widgets) a la pantalla de Inicio, para acceder rápidamente a ellos. Toque la tecla de Inicio para acceder de forma instantánea a esta pantalla.

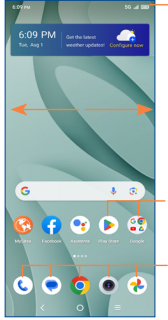

#### Barra de estado

• Indicadores de estado/notificaciones • Arrastre hacia abajo para abrir el panel de notificaciones.

#### 1.3.1 Uso de la pantalla táctil

**Toque** Para abrir una aplicación, tóquela con el dedo.

Tocar y mantener presionado

Toque y mantenga presionado el elemento para ver sus opciones, como Mover, Eliminar y más.

Arrastrar Coloque el dedo sobre la pantalla para arrastrar el objeto hasta su destino.

Deslizar

Deslice la pantalla para navegar por las aplicaciones, imágenes, páginas web y más.

# Alejar/Extender

Coloque dos dedos en la superficie de la pantalla y sepárelos o acérquelos para reducir o ampliar la escala de un elemento de la pantalla.

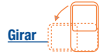

Cambie automáticamente la orientación de la pantalla de horizontal a vertical girando el dispositivo lateralmente para obtener una visión mejorada de la pantalla. La Rotación activada se puede cambiar en cualquier momento en Ajustes

Toque un icono para abrir una aplicación, carpeta, etc.

Bandeja de aplicaciones favoritas • Toque para abrir la aplicación. • Toque y mantenga presionado para mover o cambiar las aplicaciones.

La Pantalla de Inicio se presenta con un formato ampliado para ofrecerle más espacio para añadir aplicaciones, atajos, etc. Deslice la Pantalla de Inicio horizontalmente para obtener una vista completa.

### 1.3.2 Barra de estado

En la barra de estado puede ver tanto el estado del teléfono como la información de las notificaciones.

#### Iconos de estado

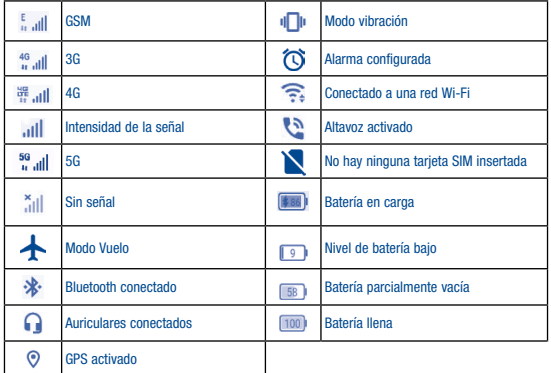

#### Iconos de notificación

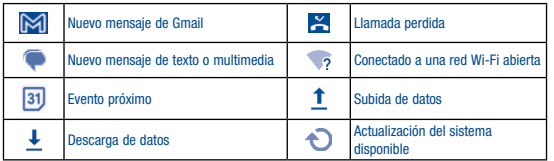

Arrastre hacia abajo la barra de estado para abrir el panel de ajustes rápidos o de notificaciones. Arrastre hacia arriba para cerrarlos.

#### Panel de notificaciones

Cuando haya notificaciones, arrastre hacia abajo la barra de estado para abrir el panel de notificaciones y leer la información detallada. Toque directamente la notificación para que se abra en la aplicación correspondiente.

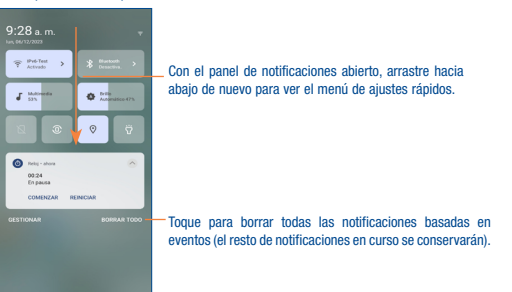

#### Panel de ajustes rápidos

Arrastre el panel de notificaciones hacia abajo para abrir el panel de ajustes rápidos, desde el que podrá activar o desactivar funciones o cambiar modos tocando los iconos.

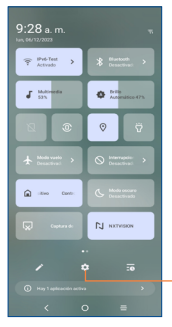

Toque para abrir el menú Ajustes completo.

### 1.3.3 Barra de búsqueda

El teléfono dispone de una función de búsqueda que puede utilizarse para localizar información en las aplicaciones, en el teléfono o en la web.

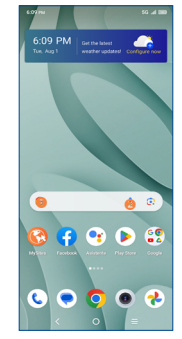

#### **O** Búsqueda de texto

- Toque la barra de búsqueda desde la pantalla de Inicio.
- Digite el texto o la frase que desee buscar.
- Toque el icono  $\boxed{\infty}$  en el teclado si desea buscar en la web.

#### Búsqueda de voz

- Toque en la barra de búsqueda para que aparezca un diálogo.
- Diga la palabra o la frase que desee buscar. Aparecerá una lista con los resultados de la búsqueda en la que podrá realizar una selección.

#### 1.3.4 Bloquear/Desbloquear la pantalla

Para proteger su teléfono y su privacidad, puede bloquear la pantalla del teléfono creando distintos patrones, PIN, contraseñas, etc.

#### Para bloquear la pantalla del teléfono

- Si el teléfono permanece inactivo durante un período de tiempo, bloqueará automáticamente la pantalla y entrará en el modo de suspensión para ahorrar energía. Ingrese a Ajustes > Pantalla > Suspensión de pantalla y seleccione un período de tiempo de espera de la pantalla.
- También puede bloquear manualmente la pantalla pulsando una vez el botón de encendido.

#### Para desbloquear la pantalla del teléfono

Pulse el botón de *encendido una vez para iluminar la pantalla*, deslice hacia arriba y desbloquee la pantalla con el método que haya establecido.

#### • Ingresar una contraseña para desbloquear la pantalla

Una vez que se enciende la pantalla, deslice hacia arriba desde cualquier posición de la pantalla para mostrar el panel para ingresar la contraseña. A continuación, ingrese la contraseña de la pantalla de bloqueo.

• Usar desbloqueo mediante patrón

Trace el mismo patrón que ha establecido para desbloquear la pantalla.

• Usar desbloqueo facial

En la lista de aplicaciones, toque Ajustes > Seguridad y biométrica > Desbloqueo facial. Antes de usar el desbloqueo facial, debe establecer un patrón/PIN/contraseña.

Sostenga el teléfono a una distancia de 8-20 pulgadas (20-50 cm) de su rostro. Coloque el rostro en el recuadro que aparece en la pantalla. Para obtener los mejores resultados, sugerimos que la clave facial se registre en interiores y lejos de la luz solar directa.

#### 1.3.5 Personalizar la pantalla de Inicio

#### Añadir

Toque y mantenga pulsada una carpeta, una aplicación o un widget para moverlo y arrastrar el elemento a la pantalla de inicio.

#### Colocar en otro lugar

Toque y mantenga pulsado el elemento que desea colocar en otro lugar para moverlo, arrastre el elemento a la posición deseada y a continuación, suéltelo. Puede mover elementos tanto en la pantalla de Inicio como en la bandeja Favoritos. Mantenga pulsado el icono de la izquierda o de la derecha de la pantalla para arrastrar el elemento a otra página de la pantalla de Inicio.

#### Eliminar

Toque y mantenga pulsado el elemento que desee eliminar para activar el modo Mover, arrastre el elemento a la parte superior del icono Eliminar, que cambiará a rojo, y suéltelo.

#### Crear carpetas

Para mejorar la organización de los elementos (atajos o aplicaciones) en la pantalla de Inicio y la bandeja de Favoritos, puede añadirlos a una carpeta colocando un elemento encima de otro. Para renombrar una carpeta, ábrala y toque la barra del nombre de la carpeta para ingresar el nuevo nombre.

#### Personalizar el fondo de pantalla

Mantenga pulsada la pantalla de inicio y, a continuación, toque **Fondo de pantalla y estilo**  $\odot$  para personalizar el fondo de pantalla.

#### 1.3.6 Widgets y aplicaciones usadas recientemente

#### Consultar los widgets

Mantenga pulsada la pantalla de inicio y, a continuación, toque Widgets  $\mathbb{R}^{\mathsf{Q}}$  para ingresar a la lista de widgets.

Para volver a la pantalla de inicio, pulse el botón Inicio .

#### Consultar aplicaciones usadas recientemente

Para consultar las aplicaciones usadas recientemente, toque Aplicaciones recientes  $\equiv$  en la pantalla de inicio. Toque una miniatura en la ventana para abrir la aplicación relacionada.

<span id="page-9-0"></span>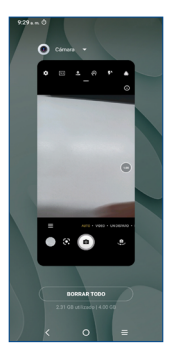

Deslice horizontalmente para ver todas las miniaturas de las aplicaciones utilizadas recientemente.

Toque una miniatura y deslícela hacia arriba para eliminarla.

Toque ELIMINAR TODO para activar la optimización de una tecla del sistema para borrar la memoria utilizada por las aplicaciones recientes.

#### 1.3.7 Ajuste de volumen

#### Usar la tecla de volumen

Pulse el botón de Volumen y toque v para ajustar el volumen. Para activar el modo vibrar, pulse el botón de bajar o subir el volumen y toque v, y a continuación toque . Cuando el modo vibrar esté activado, pulse el botón de bajar o subir el volumen y toque  $\vee$ , y a continuación toque « $\Box$ » para activar el modo silencio.

#### Uso del menú ajustes

Deslice el dedo hacia arriba en la pantalla de inicio y toque Ajustes  $\leftrightarrow$  > Sonido y vibración para establecer el volumen de los tonos, las notificaciones, el contenido multimedia o las alarmas, entre otras opciones, al nivel que quiera.

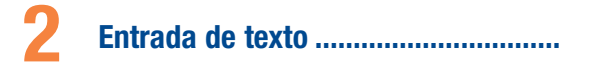

## 2.1 Uso del teclado en pantalla

#### Ajustes del teclado en pantalla

Deslice el dedo hacia arriba en la pantalla de inicio y seleccione Ajustes  $\langle \cdot \rangle$  > Sistema > Idiomas y entrada de texto > Teclado virtual para que se muestre un conjunto de ajustes disponibles para seleccionarlos.

#### 2.1.1 Ghoard

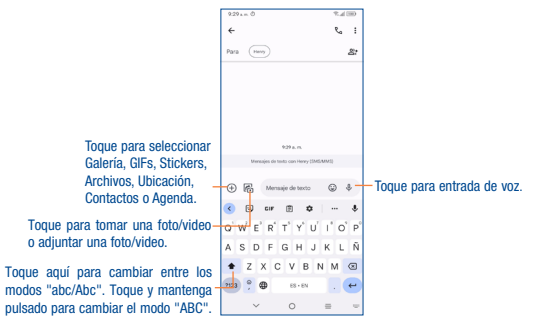

# <span id="page-10-0"></span>2.2 Edición de texto

#### Es posible editar el texto ingresado.

- Toque y mantenga presionado o toque dos veces el texto que desee editar.
- Aparecerán las siguientes opciones: Cortar, copiar y compartir.

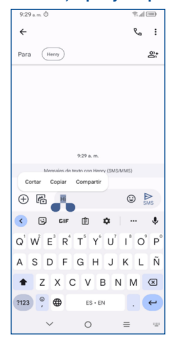

#### También podrá ingresar un nuevo texto.

- Toque donde desea escribir, o toque y mantenga pulsado en una zona vacía, el cursor parpadeará y se mostrará la pestaña. Arrastre la pestaña para mover el cursor.
- Si tiene texto seleccionado, toque la pestaña para mostrar las opciones Pegar y Seleccionar todo, que le permitirán pegar inmediatamente.

# 3 Llamadas telefónicas, Registro de **Ilamadas v Contactos........................**

3.1 Teléfono......................................................................... 3.1.1 Cómo realizar una llamada Puede realizar una llamada fácilmente a través de la aplicación del Teléfono . C. Toque Teléfono desde la pantalla de inicio.

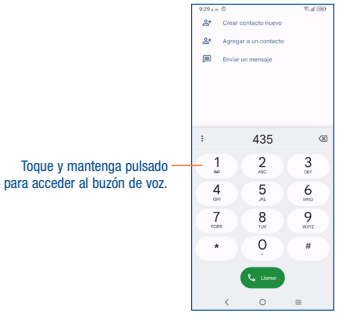

Ingrese el número deseado directamente desde el teclado o seleccione un contacto desde Favoritos, Contactos o Recientes y, a continuación, toque **para para efectuar la llamada**.

Puede guardar el número que ha ingresado en Contactos tocando la opción  $A^+$  Crear nuevo contacto.

Si se equivoca, puede eliminar los dígitos incorrectos tocando  $\sqrt{\times}$ 

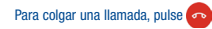

#### Llamadas internacionales

Para realizar una llamada internacional, toque y mantenga pulsado  $O$  para ingresar el signo "+"; a continuación, ingrese el prefijo de país internacional seguido del número de teléfono completo y, por último, toque **........** 

#### Llamada de emergencia

Si el teléfono tiene cobertura de red, marque el número de emergencia y toque **para realizar** una llamada de emergencia. Esto funciona incluso sin tarjeta SIM y sin necesidad de introducir el código PIN.

#### 3.1.2 Contestar o rechazar una llamada

Cuando reciba una llamada:

- Deslice N hacia arriba para contestar.
- Deslice  $\sim$  hacia abajo para rechazarla.
- Toque **Para rechazar la llamada y enviar un mensaje preestablecido.**

Para silenciar el volumen del tono de una llamada entrante, pulse el botón de Subir o bajar el volumen.

#### 3.1.3 Llamar a su buzón de voz

Para que no pierda ninguna llamada, la red dispone de un servicio de buzón de voz. Este servicio funciona como un contestador que puede consultar en cualquier momento.

Para acceder a su buzón de voz, toque y mantenga pulsado  $\frac{1}{\sqrt{2}}$  en el teclado de marcación.

Para establecer su número del buzón de voz, toque el icono Menú en la pantalla del teléfono y luego Ajustes > Buzón de voz > Ajustes avanzados > Puesta en servicio > Número del buzón de voz.

#### 3.1.4 En el transcurso de una llamada

Para ajustar el volumen durante una llamada, pulse la tecla Subir o bajar el volumen.

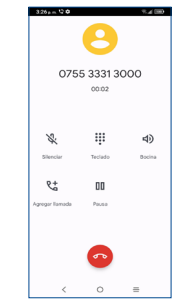

#### Finaliza la llamada actual.

ایہ ا

 Toque aquí para silenciar la llamada en curso. Toque de nuevo este icono para volver a activar el sonido en la llamada.

Aparece el teclado de marcación.

Toque para activar el altavoz durante la llamada en curso. Toque de nuevo este icono para desactivar el altavoz.

- Realizar otra llamada.
- **Poner una llamada en espera.** 
	- Unir las llamadas para iniciar una conferencia.
- ス<sup>ォ</sup> Dividir una conferencia en varias llamadas.
- *A* Alternar las llamadas.

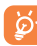

土

Para evitar operaciones accidentales en la pantalla táctil durante una llamada, la pantalla se bloqueará automáticamente cuando se acerque el teléfono a la oreja y se desbloqueará cuando lo aleje.

#### 3.1.5 Gestionar varias llamadas

Este celular permite gestionar varias llamadas simultáneas.

#### Alternar llamadas

Cuando acepte dos llamadas, toque el icono  $\iint$  para pasar de una línea a otra. La llamada en curso se pondrá en espera y podrá pasar a la otra llamada.

#### Conferencias<sup>(1)</sup>

Es posible configurar una conferencia telefónica como se indica a continuación.

- Llame al primer participante de la conferencia telefónica.
- Toque  $R^+$  para añadir otra llamada.
- Ingrese el número de teléfono de la persona que desea añadir a la conferencia y toque . También puede añadir participantes desde Registros de llamadas o desde Contactos.
- Toque  $\hat{\mathcal{T}}$ , para iniciar la conferencia.
- Toque **para finalizar la conferencia y desconectar a todos los participantes.**

#### 3.1.6 Ajustes de llamada

Toque el icono Menú e desde la pantalla del teléfono, luego toque Ajustes, y encontrará disponibles las siguientes opciones:

#### ID del emisor y spam

Toque aquí activar de las funciones siguientes:

• Ver el ID del emisor y spam

Identificar números de negocios y spam

• Llamadas verificadas

Ver el ID del emisor y el nombre de los negocios en las llamadas entrantes

#### Accesibilidad

• Audífonos

Toque para activar la compatibilidad con audífonos.

• Recordatorio de vibrar

Toque aquí para activar la vibración cuando las llamadas salientes se conecten. (1) Según su operador de red.

#### Llamadas asistidas

Toque aquí para activar la asistencia para llamadas.

Importante: Las llamadas asistidas predicen y añaden el código del país cuando llame durante sus viajes por el extranjero.

#### Números bloqueados

Bloquee los números de los que no desee recibir llamadas o mensajes de texto.

#### Llamadas

Toque para activar el modo vibración para las llamadas salientes, reenviar las llamadas o acceder a otros ajustes de llamadas de voz.

#### Opciones de visualización

• Ordenar por

Para establecer que los contactos se muestren ordenados por Nombre o por Apellidos.

• Formato del nombre

Para establecer que el formato del nombre sea con el Nombre primero o con los Apellidos primero.

• Elegir el tema

Para definir el tema que prefiera.

#### Lugares cercanos

Permita que su dispositivo utilice su ubicación para encontrar lugares cercanos que coincidan con su consulta.

#### Respuestas rápidas

Toque aquí para editar las respuestas rápidas que se utilizarán al rechazar una llamada con mensajes.

#### Sonidos y vibración

Ajuste el volumen o seleccione el tono de llamada, notificación, alarma, etc.

#### Buzón de Voz

Toque esta opción para acceder al servicio de buzón de voz y a los ajustes del número.

• Notificaciones

Toque aquí para seleccionar el sonido de las notificaciones.

<span id="page-13-0"></span>• Configuración avanzada:

#### Bloqueo de identidad del emisor

Toque para permitir al dispositivo leer en voz alta el nombre y el número del emisor cuando reciba llamadas entrantes.

#### Dar la vuelta para silenciar

Permite al dispositivo silenciar una llamada entrante cuando lo gira y lo coloca boca abajo en una superficie plana.

#### 3.1.7 Registro de llamadas

Puede acceder al registro de llamadas tocando  $\bigcap$  en la pantalla del teléfono para ver las llamadas perdidas, llamadas salientes y llamadas entrantes.

Toque una llamada para ver información o más operaciones. Puede iniciar una nueva llamada, enviar un mensaje al contacto o número o ver información detallada de la llamada.

Para eliminar el historial de llamadas del contacto o número seleccionado, mantenga pulsado el contacto y seleccione Eliminar.

# 3.2 Contactos.....................................................................

Contactos permite acceder de forma rápida y fácil a las personas con las que desee ponerse en contacto. Puede ver y crear contactos en su teléfono.

#### 3.2.1 Consultar los Contactos

Para acceder a esta función, deslice el dedo hacia arriba en la pantalla de inicio y seleccione Contactos .

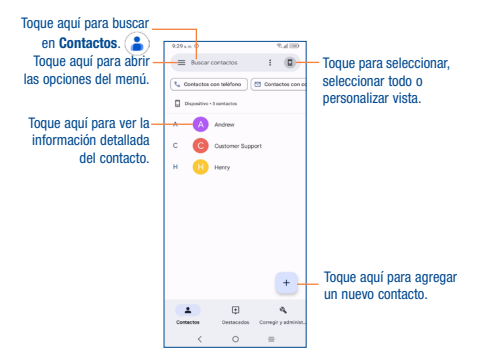

#### 3.2.2 Añadir un contacto

#### Toque  $p +$  para crear un nuevo contacto.

Deberá ingresar el nombre del contacto junto con otra información. Para pasar de un campo a otro, puede desplazarse hacia arriba o hacia abajo por la pantalla fácilmente.

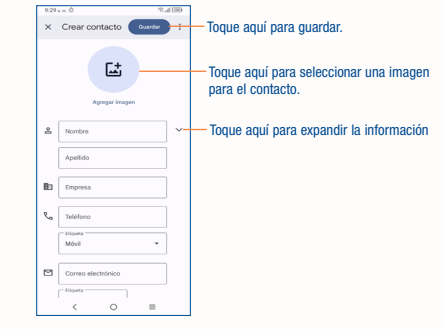

#### Añadir a/eliminar de Favoritos (1)

Para añadir un contacto a Favoritos, puede tocar un contacto para ver los detalles y luego tocar para añadir el contacto a Favoritos (el asterisco se volverá de color blanco).

Para eliminar un contacto de favoritos, toque  $\rightarrow$  en la pantalla de detalles del contacto.

#### 3.2.3 Editar contactos

Para editar la información de un contacto, toque . Cuando termine, toque GUARDAR.

#### Cambio del número de teléfono predeterminado de un contacto

El número de teléfono predeterminado (el que tiene prioridad al realizar una llamada o enviar un mensaje) aparecerá siempre debajo del nombre del contacto.

Para cambiar el número de teléfono predeterminado, toque y mantenga presionado el número que desee establecer como número predeterminado en la pantalla de detalles del contacto y, luego, seleccione Establecer como predeterminado.

(1) Sólo se pueden añadir a Favoritos los contactos del teléfono y de la cuenta.

Esta opción sólo está disponible cuando el contacto tiene más de un número.

#### Establecer un tono para un contacto<sup>(1)</sup>

En la pantalla de detalles del contacto, toque o para establecer el tono.

#### Borrar un contacto

Para eliminar un contacto, toque y mantenga presionado el contacto y, luego, toque  $\widehat{\text{inf}}$  para eliminar los contactos seleccionados.

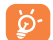

El contacto borrado también se eliminará de otras aplicaciones del teléfono o Internet la próxima vez que sincronice el teléfono.

#### 3.2.4 Comunicación con los contactos

Desde la lista de contactos, puede comunicarse con sus contactos realizando una llamada o intercambiando mensajes.

Toque un contacto para abrir Contacto rápido para Android; a continuación, puede tocar el número para hacer una llamada o  $\equiv$  para enviar un mensaje.

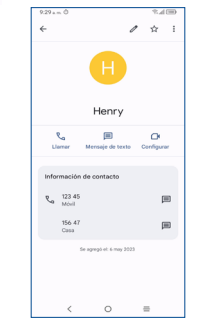

Los iconos disponibles en la barra de Contacto rápido dependerán de la información que tenga del contacto y de las aplicaciones y cuentas del teléfono.

(1) Sólo puede establecer un tono de llamada para los contactos establecidos.

#### <span id="page-15-0"></span>3.2.5 Importación, exportación y uso compartido de contactos

Desde la pantalla de Contactos, toque **Solucionar y gestionary**, a continuación, seleccione Importar desde archivo, Exportar a archivo o Ajustes.

Comparta uno o varios contactos con otras personas enviando la información del contacto a través de Bluetooth, Gmail, etc.

Toque y mantenga pulsados los contactos que desea compartir, toque  $\leq$ .

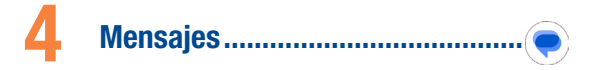

Con este teléfono podrá crear, modificar y recibir SMS y MMS. Para tener acceso a esta función, toque Mensajes en la pantalla de inicio.

# 4.1 Escribir un mensaje nuevo

En la pantalla de lista de mensajes toque el icono de mensajes nuevos para escribir mensajes de texto/multimedia.

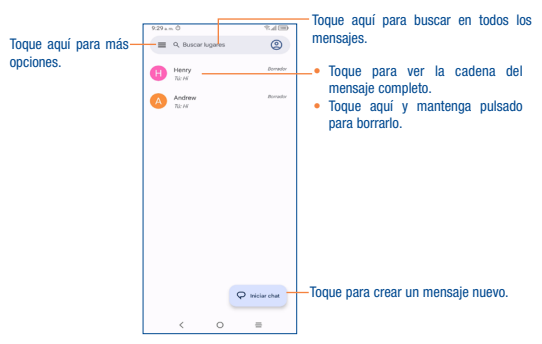

#### Envío de un mensaje de texto

Ingrese el número de teléfono del destinatario en la barra Para o seleccione un contacto y toque la barra Mensaje de texto para digitar el texto del mensaje. Cuando termine, toque  $\sum_{\text{e.g.}}$  para enviar el mensaje de texto.

#### <span id="page-16-0"></span>Envío de un mensaje multimedia

Los mensajes MMS le permiten enviar videos, imágenes, fotos, animaciones, diapositivas y sonidos a otros dispositivos móviles compatibles y a direcciones de correo electrónico.

Un SMS se convertirá automáticamente a MMS cuando se adjunten archivos multimedia (imagen, video, audio, diapositivas, etc.), un asunto o direcciones de correo electrónico.

- Para enviar un mensaje multimedia, ingrese el número de teléfono del destinatario en la barra Para.
- Escriba el texto del mensaje en la barra Mensaje de texto.
- Toque  $\overline{P}$  para seleccionar Galería, GIFs, Stickers, Archivos, Ubicación, Contactos o Agenda.
- Toque  $\Box$  para tomar una foto/video o adjuntar una foto/video que haya tomado.
- Al finalizar, toque  $\sum_{n=0}^{\infty}$  para enviar el mensaje multimedia.

## 4.2 Gestionar mensajes

Cuando reciba un mensaje, aparecerá el icono  $\bullet$  en la barra de estado como notificación. Arrastre hacia abajo la barra de estado para abrir el panel de notificaciones y toque el nuevo mensaje para abrirlo y leerlo. También puede acceder a la aplicación Mensajes para tocar el mensaje y abrirlo.

Los mensajes aparecerán en el orden de la conversación.

Para responder a un mensaje, toque el mensaje actual para entrar en la pantalla de redacción de mensajes, escriba el texto y toque  $\triangleright$ .

Pulse prolongadamente un SMS en la pantalla de lista de mensajes. Las siguientes opciones de mensajes están disponibles para la selección:

л

 $\infty$ 

- Anclar los mensajes seleccionados.
- ⊡ Archivar los mensajes seleccionados.
- Ū Eliminar los mensajes seleccionados.
	- Bloquear las llamadas o mensajes de texto del contacto. La conversación seleccionada se moverá a "Spam y bloqueados".

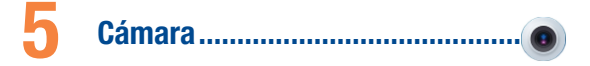

Este teléfono móvil está equipado con una cámara y videocámara para tomar fotos y grabar videos. Antes de usar la cámara, asegúrese de quitar el protector de la lente para que no afecte a la calidad de la imagen.

Para tener acceso a esta función, toque la cámara  $\bigcirc$  en la pantalla de Inicio.

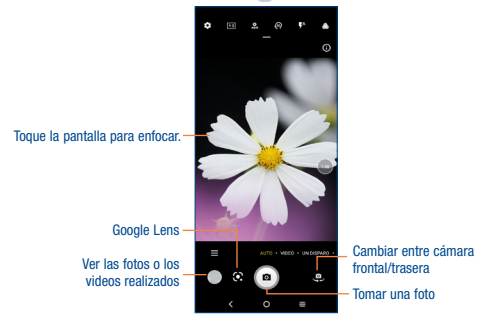

#### Para tomar una foto

La pantalla hace las veces de visor. En primer lugar, enfoque el objeto o el paisaje en el visor, toque  $\textcircled{a}$  para tomar la foto, que se quardará automáticamente. Mantenga pulsado para realizar disparos continuos.

#### Tomar un video

Toque VIDEO para cambiar el modo de la cámara a video y, a continuación, toque o para iniciar la grabación de video. También puede tocar la parte izquierda del icono **o parte inclu**para sacar una foto durante la grabación del video.

Toque **para poner la grabación del video en pausa y toque o para continuar con la grabación.** Toque para detener la grabación. El video se guardará automáticamente.

#### Otras operaciones posibles durante la visualización de una imagen o de un video realizados

- Deslice a la izquierda o a la derecha para ver las fotos o los videos realizados.
- Toque x y seleccione Gmail, Bluetooth, Mensajes u otra opción para compartir la foto o el video.
- Toque el botón Atrás para volver a la cámara.

#### Modos

Deslícese hacia la izquierda o la derecha para cambiar entre modos.

- AUTOMÁTICO: Automático es el modo predeterminado de la cámara.
- VIDEO: Toque para acceder al modo de video.
- RETRATO: Toque para crear un efecto de profundidad de campo. Puede componer una imagen que resalte el sujeto mientras produce un fondo magníficamente difuminado.
- PRO: El modo de cámara profesional le permite ajustar los parámetros y le brinda control total sobre ISO, tiempo de exposición WB, apertura, velocidad de obturación, etc.
- PANORÁMICO: Utilice el modo panorámico para capturar una foto panorámica, una imagen con un campo de visión alargado horizontalmente. Toca el botón del disparador y mueve el teléfono sujetándolo con firmeza en la dirección que se indica en la pantalla. La foto se guardará cuando haya completado la secuencia de imágenes o si vuelve a pulsar el botón del disparador.

Toque **para acceder a más modos.** Estos modos se pueden mover a la pantalla principal tocando **. 24** 

- STOP MOTION: Capture varias fotos en una escena determinada y luego conviértalas en un video más rápido.
- RASTREO DE LUZ: Capture movimientos creativos de luz con una fotografía de larga exposición.
- CÁMARA LENTA: Grabe ocasiones especiales y escenas de movimiento rápido incluso en un entorno oscuro, luego reprodúzcalas a una velocidad de fotogramas lenta.
- SÚPER MACRO: Toque para acceder al modo súper macro. 4 cm es la mejor distancia de disparo macro.
- VIDEO PELÍCULA: Toque para hacer un video con efectos especiales de cine.
- EFECTOS ARTÍSTICOS: Toque para definir diferentes filtros cuando haces un video.
- Una captura: Una captura es un proceso de hacer varios tipos de fotos con una pulsación mediante IA. Puede capturar 5, 10 o 15 segundos de video al mismo tiempo y, finalmente, obtener fotos con varios tipos de efectos, por ejemplo, con diferentes filtros.
- VLOG: Haga videos cortos con transiciones, filtros y música para captura tus mejores momentos.

#### **Ajustes**

#### Toque **para configurar más opciones:**

- Tamaño de la foto: ajuste el tamaño de megapíxeles de la foto y la proporción de la pantalla. Puede cambiar rápidamente este ajuste pulsando **desde la pantalla de la cámara.**
- Calidad de video: configure los FPS (fotogramas por segundo) del vídeo y la proporción del tamaño de la pantalla.
- Estabilización de video (EIS): Active antimovimiento para reducir o eliminar fotogramas borrosos consecuencia del movimiento de la cámara al grabar un video.
- $\bullet$  **Detección de calorías**<sup>(1)</sup>: Active **para detectar el contenido calórico de un objeto capturado.**
- Directrices inteligentes(1): Toque el interruptor para conectar/desconectar. Esta función proporciona detección facial con IA y guías de composición para disparos de retrato. Solo funciona cuando se usa la cámara principal.
- Recomendación sobre el modo inteligente: Toque el interruptor para activar o desactivar la función de Recomendación de modos apropiados dependiendo de la situación.
- Disparo en oscuridad: Active **para hacer fotos increíbles en entornos oscuros.**
- Foto rápida: Toque para activar o desactivar. Cuando está activado, pulse dos veces el botón de bajar el volumen para hacer una foto cuando la pantalla está apagada.
- Función del botón de volumen: Toque aquí para personalizar el botón de volumen a Obturador, Zoom o Volumen cuando use la cámara.
- Gesto para capturar: Toque para activar o desactivar. Una vez activada la función del gesto con la palma, coloque la palma delante de la cámara y al cabo de unos segundos el dispositivo sacará una foto o grabará un video automáticamente.
- Almacenamiento: Toque para elegir entre el almacenamiento del teléfono y la tarieta microSD™ cuando se inserta una tarjeta microSDTM. El valor predeterminado es el almacenamiento del teléfono.
- Guardar información de ubicación: pulse el interruptor para activar/desactivar la función de etiquetar fotos y vídeos con la ubicación. Esta opción está disponible cuando los servicios de localización GPS y la red inalámbrica están permitidos.

<sup>(1)</sup> Sólo disponible cuando la detección de escena por IA está activada.

- <span id="page-18-0"></span>• Sonido del disparador: Pulse el botón para activar/desactivar el sonido disparador al realizar una fotografía o video.
- Marca de agua: Toque para activar o desactivar la marca de agua.
- Restablecer ajustes: Toque para restablecer la cámara a su configuración predeterminada de fábrica.

Hay más opciones disponibles cuando cambia a usar la cámara frontal:

- Belleza de cara: Toque para activar o desactivar. Cuando está activada, toque **Ca para ajustar el** suavizado de la piel y mejorar el efecto de coloración en los retratos.
- Cámara espejo: Toque para activar o desactivar. Le permite guardar selfies como previsualizados sin girarlos.

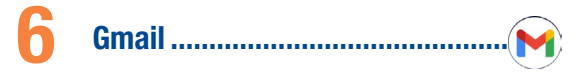

Como servicio de Correo electrónico online de Google, Gmail se configura la primera vez que se configura el celular. El correo de Gmail del celular se puede sincronizar automáticamente con su cuenta Gmail online. A diferencia de otros tipos de cuentas de correo electrónico, en Gmail, cada mensaje se agrupa con sus respuestas en la bandeja de entrada como una sola conversación; todos los mensajes de correo electrónico se organizan por etiquetas en lugar de carpetas.

#### Para acceder a Gmail

Deslice el dedo hacia arriba en la pantalla de inicio y toque Gmail.

#### Para crear y enviar mensajes de correo electrónico

- Toque el icono Redactar en la pantalla Bandeja de entrada.
- Ingrese la dirección de correo electrónico del destinatario en el campo Para y, si es necesario, toque  $\rightarrow$  v luego añada una copia o una copia oculta del mensaje en el campo CC o CCO.
- Ingrese el asunto y el contenido del mensaje.
- $\bullet$  Toque  $\bullet$  para añadir un adjunto.
- $\bullet$  Finalmente, toque  $\triangleright$  para enviarlo.
- Si no desea enviar el correo electrónico inmediatamente, puede tocar · v Guardar borrador o bien tocar el botón Atrás para guardar un respaldo. Para ver el borrador, toque  $=$  ver todas las etiquetas y, a continuación, seleccione Borradores.

• Si no desea enviar ni guardar el correo electrónico, puede tocar Descartar para descartar.

Para añadir una firma a los mensajes de correo electrónico, toque el icono  $\equiv$  de la pantalla de la bandeja de entrada y, a continuación, toque Ajustes, elija una cuenta y, por último, toque Firma del móvil.

#### Para recibir y leer los mensajes de correo electrónico

Cuando llegue un nuevo mensaje de correo electrónico, se le notificará con un tono o vibración y aparecerá  $\sim$ l en la barra de estado.

Toque y arrastre hacia abajo la barra de estado para ver el panel de notificaciones, toque el nuevo mensaje para verlo. También puede acceder a la etiqueta Bandeja de entrada de Gmail y tocar Todo el correo para leerlo.

Puede buscar un mensaje de correo electrónico por remitente, por asunto, por etiqueta, etc.

- Toque la barra Buscar correo desde la pantalla Bandeja de entrada.
- Toque  $\mathbb Q$  para decir algo o ingrese la palabra clave que desee buscar en el cuadro de búsqueda  $y$  toque  $\alpha$ .

#### Para responder a mensajes de correo electrónico o reenviarlos

• Responder

Cuando visualice un correo electrónico, toque  $\leftarrow$  para responder al remitente de ese mensaje.

• Responder a todos

Toque • y seleccione "Responder a todos" para enviar un mensaje a todas las personas de una conversación.

• Reenviar

Toque • y seleccione Reenviar para reenviar a otras personas el mensaje recibido.

• Añadir asterisco

Toque  $\overrightarrow{p}$  para añadir un asterisco.

• Imprimir

Toque • y seleccione "Imprimir" para guardar el correo electrónico como PDF e imprimirlo.

#### Gestión de correos electrónicos con etiqueta

Para administrar con comodidad las conversaciones y los mensajes, puede organizarlos con etiquetas.

Para ver las conversaciones por etiqueta cuando consulte la bandeja de entrada u otra lista de  $conversaciones, to que \equiv\$  para ver una lista de conversaciones con esa etiqueta.

- Toque y mantenga el correo electrónico para activar el modo de lote y ver las opciones siguientes:
- Toque aquí para archivar el mensaje de correo electrónico.
- Toque aquí para eliminar el mensaje de correo electrónico.

 $\bigcirc$  /  $\bigcirc$  Toque aquí para marcar un mensaje como leído o no leído.

- Toque *para mostrar opciones adicionales*:
- Mover a

Toque para mover el correo electrónico a otras etiquetas.

• Posponer

Toque aquí para establecer la notificación del correo electrónico.

• Cambiar etiquetas

Toque para cambiar la etiqueta del mensaje del correo electrónico o la conversación.

• Añadir asterisco

Toque aquí para añadir un asterisco.

• Marcar como importante

Para marcar el mensaje de correo electrónico como importante o no importante.

• Silenciar

Toque aquí para silenciar el correo electrónico.

• Imprimir todo

Toque aquí para guardar el correo electrónico como PDF e imprimirlo.

• Marcar como no deseado

Permite marcar el mensaje de correo electrónico o la conversación como correo no deseado.

#### Ajustes de Gmail

Para gestionar los ajustes de Gmail, toque  $\equiv$  en la pantalla de la bandeja de entrada y, a continuación, toque Ajustes.

#### **Aiustes generales**

• Tema

Toque aquí para establecer el tema de su correo electrónico.

• Acción de notificación predeterminada

Toque aquí para establecer la acción de notificación predeterminada cuando se toca Archivar o Eliminar.

• Gestionar notificaciones

Toque aquí para gestionar las notificaciones del correo electrónico.

• Vista de conversación

Marque la casilla de verificación para activar la agrupación de mensajes de correo electrónico en la misma conversación de cuentas IMAP, POP3 y Exchange.

• Densidad de la lista de conversación

Toque aquí para ajustar la densidad de la lista de conversación.

• Ocultar la navegación inferior al desplazarse

Marque la casilla para ocultar la navegación inferior al desplazarse.

• Acciones de deslizar

Toque esta opción para seleccionar las acciones de deslizamiento que desea archivar en la lista de conversaciones.

• Acción de respuesta predeterminada

Toque aquí para elegir la acción de respuesta predeterminada.

• Auto-ajustar mensajes

Toque para marcar la casilla de verificación para achicar los mensajes y que quepan en la pantalla y para poder utilizar el zoom.

• Avance automático

Toque aquí para seleccionar la pantalla que quiere que se muestre tras borrar o archivar una conversación.

• Abrir links web en Gmail

Cuando este ajuste está activado, los links se abrirán en la aplicación de Gmail para acelerar la navegación.

• Confirmar antes de borrar

Marque la casilla de verificación y tendrá que confirmar antes de borrar los mensajes de correo electrónico.

• Confirmar antes de archivar

Marque la casilla de verificación y tendrá que confirmar antes de archivar los mensajes de correo electrónico.

• Confirmar antes de enviar

Marque la casilla de verificación y tendrá que confirmar antes de enviar los mensajes de correo electrónico.

#### Toque una cuenta y se mostrarán los ajustes siguientes:

• Cuenta

Toque esta opción para gestionar su cuenta de Google.

• Tipo de bandeja de entrada

Para establecer los mensajes de esta bandeja de entrada como la opción predeterminada, importantes primero; no leídos primero; estándar primero o bandeja de entrada de prioridad.

• Categorías de bandeja de entrada

Establezca la categoría de la bandeja de entrada como Principal, Promociones o Social.

• Notificaciones

Seleccione esta opción para activar una notificación cuando llegue un nuevo correo electrónico.

• Notificaciones de la bandeja de entrada

Toque aquí para establecer Reproducir sonido, Vibrar y Notificar una vez cuando lleguen los mensajes nuevos.

• Administrar etiquetas

Toque aquí para abrir la pantalla Etiquetas, que permite administrar la sincronización y las notificaciones.

• Sonidos de notificación

Establezca el sonido de las notificaciones.

• Gestionar notificaciones

Toque aquí para gestionar las notificaciones del correo electrónico.

• Chat

Marque la casilla de verificación y el chat y las pestañas de espacios se mostrarán en el correo electrónico.

• Acción de respuesta predeterminada

Toque aquí para establecer la acción de respuesta predeterminada.

• Firma del móvil

Permite añadir una firma al final de cada mensaje enviado.

• Vista de conversación

Marque la casilla de verificación para permitir la agrupación de los correos electrónicos grupales con el mismo tema.

• Características inteligentes y personalización

Esta función permite a Gmail, Chat y Meet personalizar su experiencia con características inteligentes para acceder al contenido de su correo electrónico, chat y video.

• Funciones inteligentes y personalización en otros productos de Google

Esta función permite que Google personalice su experiencia con funciones inteligentes para acceder al contenido de su correo electrónico, chat y video.

#### • Seguimiento de envíos

Esta función permite que Google monitorice el estado de su paquete y le envíe la información a través de Gmail.

#### • Respuesta inteligente

Marque la casilla de verificación para permitir que el sistema muestre sugerencias de respuesta cuando estén disponibles.

• Respuesta automática

Toque aquí para establecer una respuesta automática cuando esté de vacaciones.

• Muestra la pestaña Meet para videollamadas

Toque aquí para marcar la casilla de verificación y la pestaña Meet aparecerá durante la videollamada.

• Enviar más información de diagnóstico

Esta función permite que Google recoja información del dispositivo con fines de optimización.

• Uso de datos limitado

Marque la casilla de verificación para ajustar la calidad de la llamada y ahorrar datos.

• Abandonar llamadas vacías (para Meet)

Esta función le sacará de una llamada a la que nadie se ha unido en un plazo de unos minutos.

• Tono de llamada (para Meet)

Establezca un tono para las llamadas entrantes.

• Responder y seguir

Toque aquí para ajustar la función de respuesta y seguimiento según sus preferencias.

• Ajustes de Consejos de la bandeja de entrada

Toque aquí para establecer los ajustes de los consejos de la bandeja de entrada.

• Sincronizar Gmail

Marque la casilla de verificación para activar o desactivar la sincronización con Gmail.

• Días de correo para sincronizar

Toque aquí para establecer la duración de días para la sincronización del correo.

• Descargar adjuntos

Marque esta casilla de verificación para descargar automáticamente los adjuntos de los mensajes recientes a través de Wi-Fi.

• Imágenes

Toque aquí para establecer que siempre se muestren las imágenes o para preguntar antes de mostrarlas.

• Activar el correo dinámico

Maque la casilla para permitir que se muestre el correo dinámico cuando esté disponible.

# <span id="page-22-0"></span>7 Calendario y alarma ��������������������������

7.1 Calendario..................................................................... Use el calendario para realizar un seguimiento de las reuniones, citas importantes, etc. Para acceder a esta función, desde la pantalla de inicio, toque Google  $\mathbb{S}^{\infty}$  > Calendario.

#### 7.1.1 Vista multimodo

Puede ver el Calendario en las vistas diaria, semanal, mensual o de la agenda.

Para cambiar la vista de Calendario, toque **para abrir un menú desplegable con las opciones Día**. 3 días, Semana y Mes. Toque **para volver** a la vista Hoy. En la vista de Agenda, Día o Semana, toque un evento para ver los detalles correspondientes.

Toque un día en la vista del Mes para abrir los eventos correspondientes.

#### 7.1.2 Para crear nuevos eventos

Puede añadir nuevos eventos desde cualquier vista del Calendario.

- $\bullet$  Toque  $\leftarrow$  para acceder a la pantalla de edición de nuevo evento.
- Complete toda la información necesaria para este evento nuevo. Si se trata de un evento que dura todo un día, seleccione Todo el día.
- Cuando haya terminado, toque Guardar en la parte superior de la pantalla.

Si desea crear un evento rápidamente en la pantalla de la vista de día o semana, pulse prolongadamente en un punto vacío o un evento para abrir la pantalla de detalles del evento de la hora seleccionada previamente.

#### 7.1.3 Recordatorio de evento

Si se establece un recordatorio para un evento, el icono de evento próximo 31 aparecerá en la barra de estado como notificación cuando llegue la hora del recordatorio.

Toque y arrastre hacia abajo la barra de estado para abrir el panel de notificaciones y, a continuación, toque el nombre del evento para ver la lista de notificaciones del Calendario. Toque el botón Atrás para mantener los recordatorios en estado pendiente en la barra de estado y en el panel de notificaciones.

# 7.2 Reloj.............................................................................

El teléfono móvil tiene un reloj incorporado.

Para ver la hora actual, deslice el dedo hacia arriba en la pantalla de Inicio y, a continuación, toque Reloj.

#### 7.2.1 Alarma

En la pantalla del reloj, toque Alarma para ingresar.

- Active para activar la alarma.
- Toque  $\rightarrow$  para añadir una alarma nueva y toque OK para guardar.
- Toque una alarma existente para acceder a la pantalla de edición de alarmas.
- Toque ELIMINAR para eliminar la alarma seleccionada.

#### 7.2.2 Reloj

Para ver la fecha y la hora, toque Reloi.

• Toque **+ para añadir una ciudad de la lista.** 

#### 7.2.3 Temporizador

#### En la pantalla del reloj, toque Temporizador para acceder.

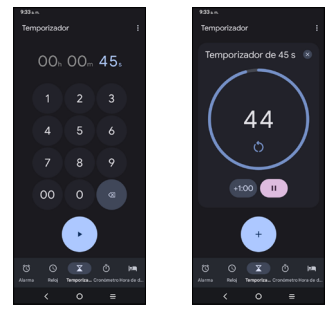

- <span id="page-23-0"></span>• Establezca el tiempo. Toque para iniciar la cuenta atrás.
- Toque **para pausar.**
- Toque  $r^*$  para reiniciar.

### 7.2.4 Cronómetro

En la pantalla del reloj, toque Cronómetro para acceder.

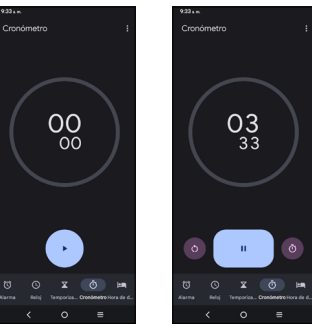

- Toque · para iniciar el cronómetro.
- Toque **para pausar.**
- Toque  $\binom{4}{3}$  para reiniciar.

## 7.2.5 Descanso

En esta función, puede establecer una hora de acostarte constante para dormir mejor.

# 7.2.6 Ajustes del Reloj

Toque  $\frac{1}{2}$  para acceder a la configuración de Reloj y Alarma.

# Cómo conectarse ..............

Para conectarse a Internet con este teléfono, puede utilizar las redes 5G o Wi-Fi, según le convenga.

# 8.1 Conexión a Internet

# 8.1.1 5G

La primera vez que encienda el teléfono con señal de red, se configurará automáticamente el servicio de red: 5G (1).

#### Para activar o desactivar el roaming de datos

Durante el roaming, puede decidir conectarse a un servicio de datos o desconectarse del mismo.

- Deslice el dedo hacia arriba en la pantalla de inicio.
- Toque Ajustes  $\langle \cdot \rangle$  > Red móvil.
- Seleccione Roaming de datos para establecer el modo roaming.
- Cuando el roaming de datos esté inhabilitado, podrá seguir intercambiando datos con una conexión Wi-Fi (consulte ["8.1.2 Wi-Fi"](#page-23-1)).

## <span id="page-23-1"></span>8.1.2 Wi-Fi

Mediante Wi-Fi, puede conectarse a Internet cuando su teléfono se encuentre dentro del alcance de una red inalámbrica. Es posible utilizar Wi-Fi en el teléfono aunque no tenga una tarjeta SIM insertada.

#### Para activar la función Wi-Fi y conectarse a una red inalámbrica

- Deslice hacia arriba en la pantalla de inicio y toque Aiustes  $\odot$  > Wi-Fi.
- Toque el interruptor para activar o desactivar la función Wi-Fi  $^{(2)}$ .
- Una vez que la red Wi-Fi esté activada se mostrará una lista de las redes Wi-Fi detectadas.
- Toque una red Wi-Fi para conectarse. Si la red que ha seleccionado es segura, se le pedirá que ingrese una contraseña u otras credenciales (puede entrar en contacto con el operador de red para obtener información detallada). Cuando termine, toque CONECTAR.
- (1) Según su operador de red.<br>(2)  $E(M)$   $E(0)$  setá estivado de for
- El Wi-Fi está activado de forma predeterminada cuando enciende el teléfono por primera vez.

#### <span id="page-24-0"></span>Activar una notificación cuando se detecte una red nueva

Cuando la función Wi-Fi y notificación de redes esté activada, cada vez que el celular detecte la cobertura de una red inalámbrica disponible, se mostrará en la barra de estado. A continuación se exponen los pasos necesarios para activar la función de notificación con el Wi-Fi activado:

- Deslice hacia arriba en la pantalla de inicio y toque Ajustes  $\cdot$  > Wi-Fi > Preferencias Wi-Fi.
- Marque o desmarque la casilla de verificación Abrir notificación de red para activar o desactivar esta función.

#### Para añadir una red Wi-Fi

Cuando la función Wi-Fi esté activada, podrá añadir redes Wi-Fi según sus preferencias.

- Deslice hacia arriba en la pantalla de inicio y toque Ajustes  $\cdots$  > Wi-Fi > Añadir red.
- Escriba el nombre de la red y toda la información de red necesaria.
- Toque CONECTAR

También puede escanear el código QR para conectarse a la red Wi-Fi tocando ...

Una vez conectado correctamente, el celular se conectará automáticamente la próxima vez que se encuentre en la cobertura de esta red.

#### Olvidar una red Wi-Fi

A continuación se exponen los pasos necesarios para evitar la conexión automática a las redes que ya no desee utilizar.

- Active la función Wi-Fi, si no está activa.
- En la pantalla Wi-Fi, toque el nombre de la red guardada.
- Toque Borrar en el cuadro de diálogo que se abrirá.

# <span id="page-24-1"></span>8.2 Conexión a dispositivos Bluetooth<sup>(1)</sup>

Bluetooth es una tecnología de comunicación inalámbrica de corto alcance que le permite intercambiar datos o conectarse con otros dispositivos Bluetooth para varios usos.

Para acceder a esta función, deslice el dedo hacia arriba en la pantalla de inicio y toque Ajustes  $\odot$  > Bluetooth > Vincular nuevo dispositivo; en esta pantalla se mostrará su dispositivo y otros disponibles.

(1) Se recomienda utilizar auriculares Bluetooth de TCL, ya que se ha probado que son compatibles con este teléfono. Para obtener más información sobre los auriculares Bluetooth de TCL, ingrese a tcl.com/us.

#### Cómo activar el Bluetooth

- Deslice el dedo hacia arriba en la pantalla de inicio y toque Aiustes  $\langle \cdot \rangle$  > Bluetooth.
- Toque para activar o desactivar esta función.

Para que resulte más fácil reconocer el teléfono, puede cambiarle el nombre que ven los demás.

- Deslice el dedo hacia arriba en la pantalla de inicio.
- Toque Ajustes  $\odot$  > Bluetooth.
- Toque Nombre de dispositivo y Renombrar este dispositivo.
- Ingrese un nombre y toque RENOMBRAR para confirmar.

#### Para mostrar los archivos recibidos

- Deslice el dedo hacia arriba en la pantalla de inicio.
- Toque Ajustes  $\langle \cdot \rangle$  > Bluetooth.
- Toque Archivos recibidos para ver el historial de transferencias.

#### Para sincronizar o conectar el teléfono con un dispositivo Bluetooth

Para poder intercambiar datos con otro dispositivo, debe activar Bluetooth y sincronizar el teléfono con el dispositivo Bluetooth con el que desee realizar el intercambio.

- Deslice el dedo hacia arriba en la pantalla de inicio.
- Toque Ajustes  $\langle \cdot \rangle$  > Bluetooth > + Vincular nuevo dispositivo.
- Toque el dispositivo Bluetooth de la lista con el que desee sincronizarse.
- Aparecerá un cuadro de diálogo. Toque SINCRONIZAR para confirmar.
- Si se realiza correctamente la sincronización, el teléfono se conectará al dispositivo.

#### Para desconectar o desincronizar el teléfono de un dispositivo Bluetooth

- Toque  $\sqrt{s}$  junto al nombre del dispositivo
- Toque  $\overline{\text{III}}$  v OLVIDAR DISPOSITIVO para confirmar

# <span id="page-25-0"></span>8.3 Conexión a una computadora

Con el cable USB, puede transferir archivos multimedia y otros archivos entre su computadora y el almacenamiento interno, microSD del celular.

#### Para conectar o desconectar el celular al equipo:

Para conectar:

- Utilice el cable USB para conectarlo a un puerto USB de la computadora. Aparecerá una notificación para indicar que el cable USB está conectado.
- Abra el Panel de notificaciones y elija la forma en que quiera transferir archivos. La opción Cargar este dispositivo aparece seleccionada de forma predeterminada.
- Para desconectar el teléfono de la computadora, desenchufe el cable USB del puerto USB de la computadora.

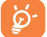

Antes de usar MTP, asegúrese de que se haya instalado el controlador (Windows Media Player 11 o superior).

Para localizar los datos que ha transferido o descargado en el almacenamiento interno, toque Archivos. Todos los datos descargados se almacenan en el Archivos, desde donde puede ver los archivos multimedia (videos, fotos, música, etc.), renombrar archivos, instalar aplicaciones en el teléfono, etc.

# 8.4 Compartir la conexión de datos móviles del teléfono

Puede compartir la conexión de datos móviles del teléfono con un equipo a través de un cable USB (módem USB) o con hasta diez dispositivos simultáneamente al convertir el celular en una zona Wi-Fi portátil.

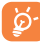

<span id="page-25-1"></span>Estas funciones pueden incurrir en cargos de red de su operador de red. Además, también es posible que se apliquen cargos adicionales en zonas de roaming.

#### Cómo compartir la conexión de datos del teléfono a través de USB

Utilice un cable USB para conectar el teléfono a un puerto USB de la computadora.

- Toque Ajustes  $\bigcirc$  > Conexiones > Punto de acceso Wi-Fi y módem.
- Toque el interruptor junto a Módem USB para activar o desactivar esta función.

#### Cómo compartir la conexión de datos del teléfono como punto de acceso Wi-Fi

- Toque Ajustes  $\bigodot$  > Conexiones > Punto de acceso Wi-Fi v módem.
- Toque Punto de acceso Wi-Fi para activar o desactivar esta función.

#### Cómo compartir la conexión de datos del teléfono a través del Bluetooth

- $\bullet$  Toque Aiustes  $\bullet$  > Conexiones > Punto de acceso Wi-Fi y módem.
- Toque Módem Bluetooth para activar o desactivar esta función.

#### Cómo renombrar o proteger su punto de acceso Wi-Fi

Si activa la zona Wi-Fi portátil, puede cambiar el nombre de la red Wi-Fi (SSID) del teléfono y protegerla.

- Toque Aiustes  $\cdots$  > Conexiones > Punto de acceso Wi-Fi y módem.
- Toque Punto de acceso Wi-Fi para cambiar el nombre del punto de acceso o configurar su seguridad.

# 8.5 Conexión a redes privadas virtuales

Las redes privadas virtuales (VPN) permiten conectarse a los recursos de una red local protegida desde el exterior. Las empresas, escuelas y otras instituciones suelen utilizar VPN para que sus usuarios puedan acceder a recursos de redes locales cuando no están dentro de la red o cuando están conectados a una red inalámbrica.

#### Para añadir una VPN

- Deslice el dedo hacia arriba en la pantalla de inicio.
- Toque Ajustes  $\left( \cdot \right)$  > Conexiones > VPN y, a continuación, toque  $\pm$ .
- En la pantalla que se abrirá, siga las instrucciones del administrador de red para configurar cada componente de las opciones de VPN.
- Toque GUARDAR.

Se añadirá la VPN a la lista de la pantalla Configuración de red VPN.

#### Para conectarse o desconectarse a una VPN

Para conectarse a una VPN:

- Deslice el dedo hacia arriba en la pantalla de inicio.
- Toque Ajustes  $\langle \cdot \rangle$  > Conexiones > VPN.
- Las VPN añadidas aparecerán en la lista; toque aquella a la que desee conectarse.
- En el cuadro de diálogo que se abrirá, ingrese las credenciales solicitadas y, a continuación, toque CONECTAR.

Para desconectar:

• Toque una VPN conectada y seleccione DESCONECTAR.

#### <span id="page-26-0"></span>Para editar o suprimir una VPN

Para editar una VPN:

- Deslice el dedo hacia arriba en la pantalla de inicio.
- Toque Ajustes  $\langle \cdot \rangle$  > Conexiones > VPN.
- Las VPN añadidas aparecerán en la lista; toque  $\bullet$  junto a la VPN que desee editar.
- Cuando termine, toque GUARDAR.

Para borrar:

- Toque  $\bullet$  iunto a la VPN
- Toque OLVIDAR para eliminar

# Aplicaciones de Google (1) .................

Las aplicaciones de Google vienen instaladas en tu teléfono para ayudarte a ser más eficiente en el trabajo y a disfrutar la vida al máximo.

Este manual introduce brevemente las aplicaciones. Para instrucciones detalladas y guías de usuario, consulte las webs relacionadas en la introducción proporcionada por las aplicaciones.

Se recomienda que se registre con una cuenta de Google para disfrutar de todas las funciones.

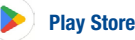

Sirve como origen oficial de aplicaciones para el sistema operativo Android, donde los usuarios pueden buscar y descargar juegos y aplicaciones. Hay aplicaciones gratuitas y de pago.

En la Play Store, se puede buscar la aplicación deseada, descargarla y seguir las instrucciones de instalación para instalarla. También se puede desinstalar una aplicación, actualizar una aplicación o gestionar las descargas.

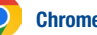

# Chrome

Con el navegador Chrome, podrá disfrutar navegando por la Web. Mediante su cuenta de Google, puede sincronizar sus marcadores, historial de navegación y ajustes con el resto de dispositivos que tengan el navegador instalado.

Para acceder a la Web, ingrese a la pantalla de Inicio y toque el icono de Chrome con la bandeja de Favoritos.

# **Mans**

Google Maps ofrece imágenes por satélite, planos urbanos, vistas panorámicas de 360° de las calles, información del tráfico en tiempo real y planificación de rutas para desplazarse a pie, en coche o en transporte público. Utilizando esta aplicación, puede obtener su propia ubicación, buscar un lugar y obtener sugerencias de rutas para sus desplazamientos.

(1) La disponibilidad depende de las características del teléfono.

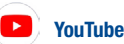

YouTube es una aplicación para compartir videos en línea con la que los usuarios pueden cargar, ver y compartir videos. Los contenidos disponibles incluyen videoclips, clips de TV, videos musicales y otros contenidos como video blogging, cortos originales y videos educativos. Su función streaming permite comenzar a mirar videos casi al mismo tiempo en que empiezan a descargarse de Internet.

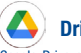

**Drive** 

Google Drive es un servicio de almacenamiento y sincronización de archivos creado por Google, que permite a los usuarios almacenar archivos en la nube, además de compartir y editar archivos.

Los archivos del Drive están bien mantenidos y se puede acceder a ellos desde cualquier dispositivo iniciando sesión en la cuenta de Google. Los archivos o carpetas se pueden compartir de forma privada con usuarios concretos que tengan una cuenta de Google.

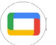

# Google TV

Se puede ver televisión y películas en línea a través de Google TV. También se pueden descargar programas de TV y películas para verlos sin conexión. Algunos contenidos sólo pueden alquilarse o comprase.

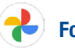

# Fotos

Fotos almacena y realiza respaldos de seguridad de sus fotos y videos. También analiza automáticamente fotos y las clasifica en grupos para que pueda localizar rápidamente las fotos que necesite.

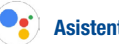

# Asistente

El modo predeterminado funciona igual que el inicio del Asistente de Google mediante una pulsación larga en el botón de inicio.

![](_page_27_Picture_15.jpeg)

# **Archivos**

La opción Archivos muestra todos los datos almacenados en el teléfono, tanto en el almacenamiento interno como en la tarjeta SD externa, como las aplicaciones, los archivos multimedia descargados de la Google Play Store, YouTube u otras ubicaciones, los videos, las imágenes o los archivos de audio capturados, así como otros datos transferidos mediante Bluetooth, el cable USB, etc.

# <span id="page-28-0"></span>Ajustes......................

Para acceder a esta función, deslice el dedo hacia arriba en la pantalla de inicio y toque Ajustes ... También puede deslizar hacia abajo desde el panel de notificaciones y tocar ...

# 10.1 Wi-Fi

Con el Wi-Fi, podrá navegar por Internet sin utilizar la tarjeta SIM siempre que se encuentre en la cobertura de una red inalámbrica. Lo único que tiene que hacer es acceder a la pantalla Wi-Fi y configurar un punto de acceso para conectar el teléfono a la red inalámbrica.

Para obtener instrucciones detalladas sobre el uso de Wi-Fi, consulte la sección ["8.1.2 Wi-Fi"](#page-23-1).

### 10.2 Bluetooth

Para obtener instrucciones detalladas sobre el uso de Bluetooth, consulte la sección ["8.2](#page-24-1) [Connecting to Bluetooth devices"](#page-24-1).

## 10.3 Red móvil

#### • Roaming de datos

Si no necesita transmitir datos por medio de otras redes móviles, desmarque la casilla de verificación y evitará incurrir en cargos significativos por roaming.

#### • Nombres de puntos de acceso

Puede seleccionar su red preferida en este menú.

# 10.4 Conexiones

#### 10.4.1 Modo Vuelo

Use el Modo Vuelo para desactivar simultáneamente todas las conexiones inalámbricas, incluidas la Wi-Fi y la Bluetooth, entre otras.

También puede activar el modo vuelo tocando Modo vuelo en la barra de configuración rápida o en las opciones del teléfono, pulsando el botón de encendido.

#### 10.4.2 Punto de acceso Wi-Fi y módem

Esta función permite compartir la conexión de datos de su teléfono móvil a través de USB o como un punto de acceso de zona Wi-Fi (consulte ["8.4 Sharing your phone's mobile data connection"](#page-25-1)).

#### 10.4.3 Uso de datos

Toque esta opción y podrá ver ajustes relacionados con el uso de datos. Marque la casilla de verificación para establecer un límite de datos móviles. Su conexión de datos móviles se desactivará cuando se alcance el límite especificado. También puede elegir un ciclo de uso de datos para ver las estadísticas y aplicaciones relacionadas de datos usados por su celular.

![](_page_28_Picture_20.jpeg)

El celular mide el uso de datos, aunque su proveedor puede realizar un conteo distinto. Es recomendable utilizar un límite conservador.

#### 10.4.4 VPN

Las redes privadas virtuales (VPN) permiten conectarse a los recursos de una red local protegida desde el exterior. Las empresas, escuelas y otras instituciones suelen utilizar VPN para que sus usuarios puedan acceder a recursos de redes locales cuando no están dentro de la red o cuando están conectados a una red inalámbrica. (Consulte "8.5 Conexión a redes privadas virtuales").

#### 10.4.5 DNS privado

Toque para seleccionar el modo DNS privado del dispositivo.

#### 10.4.6 Transmitir

Puede usar Transmitir para mostrar la pantalla del dispositivo en la TV y mostrar contenido como programas de TV, películas, fotos, juegos y sitios web desde aplicaciones compatibles.

#### 10.4.7 Conexión USB

Con un cable USB, puede cargar el dispositivo y transferir archivos o fotos (PTP) entre su teléfono móvil y una computadora.

#### Para conectar el teléfono a la computadora

• Utilice el cable USB que viene con su teléfono para conectarlo a un puerto USB de su computadora. Aparecerá una notificación para indicar que el cable USB está conectado.

• Abra el Panel de notificaciones y elija cómo quiere transferir los archivos o toque Ajustes > Conexiones > Conexión USB para seleccionarla. La opción Cargar este dispositivo aparece seleccionada de forma predeterminada.

#### <span id="page-29-0"></span>10.4.8 Imprimir

Toque Imprimir para activar los servicios de impresión. Puede seleccionar su Servicio de impresión predeterminado.

#### 10.4.9 Chromebook

Vincule su teléfono a Chromebook para poder enviar mensajes des de la computadora, compartir la conexión a internet de su teléfono y simplificar el desbloqueo.

#### 10.4.10 Compartir con dispositivo cercano

Active el Bluetooth o la red Wi-Fi para detectar dispositivos cercanos.

#### 10.4.11 Android Auto

Utilice las aplicaciones en la pantalla de su vehículo.

# 10.5 Pantalla de inicio y pantalla de bloqueo

En este menú puede elegir sus fondos de pantalla y estilos temáticos favoritos, establecer el estilo de bloqueo de pantalla, etc.

# 10.6 Pantalla

En este menú, puede ajustar el modo oscuro, la barra de estado, el tamaño de letra, etc. Para que el contenido de la pantalla gire cuando se gira el dispositivo, toque Rotación activada.

# 10.7 NXTVISION

• Mejora de imágenes

Toque para mejorar el contraste , la nitidez y los detalles oscuros de la imagen de forma automática.

• Mejora de video

Toque para mejorar el color, el contraste y la profundidad de detalle del video para disfrutar de una experiencia de visualización cinematográfica.

• Mejora de la calidad del juego

Toque para mejorar la sombra de los detalles y los gráficos del juego.

#### • Modo lectura

Toque para optimizar la pantalla y que la experiencia de lectura sea tan cómoda como con los libros en papel.

• Modo de comodidad visual

Toque para filtrar la luz azul y ajustar la temperatura del color de la pantalla para reducir el cansancio de la vista.

• Modo de vista más oscura

Toque para activar el modo de vista más oscura y bajar el brillo de la pantalla en entornos con poca iluminación.

• Modo visualización bajo luz solar

Toque el interruptor para aumentar la legibilidad bajo la luz del sol.

• Modo color y temperatura

Con este menú, puede cambiar la gama de colores de la pantalla en función del contenido a Vívido, Natural, etc.

# 10.8 Sonido y vibración

Toque aquí para ajustar los tonos de llamada y notificación, música y otros ajustes de audio.

# 10.9 Notificaciones

Toque aquí para gestionar las notificaciones de las aplicaciones. Puede establecer los permisos para las notificaciones de las aplicaciones, para mostrar las notificaciones en la pantalla de bloqueo, etc.

# 10.10 Botón y gestos

Para ajuste determinados botones y gestos que faciliten el uso del dispositivo, por ejemplo, diseño de botón, captura de pantalla con 3 dedos, captura de pantalla por zonas con 3 dedos, levantar para activar, etc.

# 10.11 Características avanzadas

Con este menú, puede configurar la recomendación inteligente de aplicaciones, la pantalla de grabación, etc.

# <span id="page-30-0"></span>10.12 Smart Manager

Smart Manager asegura que su teléfono funcione en forma óptima al analizar y optimizar automáticamente el uso de datos para preservar los niveles de la batería, gestionar el almacenamiento y protegerse contra las amenazas a la seguridad.

Restringir las aplicaciones de inicio automático puede mejorar la velocidad del sistema y prolongar la duración de la batería.

También puede actualizar algunas opciones manualmente para una mayor optimización.

# 10.13 Seguridad y biométrica

• Bloqueo de pantalla

Seleccione un método, como Deslizar, Patrón, PIN o Contraseña para desbloquear la pantalla.

• Desbloqueo facial

El desbloqueo facial le permite desbloquear su dispositivo con sus datos faciales. Establézcalo siguiendo los pasos que aparecen en pantalla.

Asegúrese de estar mirando hacia la pantalla del teléfono cuando utilice el reconocimiento facial. NOTA: Es necesario establecer un patrón, un PIN o una contraseña antes de usar el desbloqueo facial.

• Huella digital

Use su huella digital para desbloquear la pantalla.

Ingresa a Ajustes > Seguridad y biometría > Huella digital para activar estas funciones.

• Bloqueo predictivo

Bloqueo predictivo mantiene el dispositivo desbloqueado cuando está a salvo con usted y bloqueado cuando detecta que lo ha dejado.

• Otros

En este menú también puede establecer Aplicaciones de gestión de dispositivos, Bloqueo de la tarjeta SIM, Encriptación y credenciales, Agentes de confianza, Anclaje de pantalla, etc.

# 10.14 Ubicación

Toque para establecer si desea permitir que una aplicación acceda a la ubicación del dispositivo.

# 10.15 Privacidad

Para proteger su privacidad, puede establecer que una aplicación pueda acceder o tenga prohibido el acceso a su ubicación, SMS, teléfono, etc., además de si mostrar o no contraseñas o elegir las actividades e información que desea que guarde Google.

# 10.16 Seguridad y emergencia

Acceda a Ajustes > Seguridad y emergencia > ABRIR INFORMACIÓN DE EMERGENCIA para establecer información médica y contactos de emergencia.

Añadir información médica y contactos de emergencia puede ayudar a los primeros a responder en una emergencia.

Cualquier persona puede leer esta información en la pantalla bloqueada y llamar a sus contactos con sólo tocar sus nombres sin desbloquear el teléfono.

También puede establecer Servicio de emergencia SOS, Servicio de localización de emergencia o Alertas de emergencia en esta interfaz.

# 10.17 Aplicaciones

Toque para ver los detalles acerca de las aplicaciones instaladas en el teléfono, para gestionar su uso de datos o forzar su cierre.

En el menú Gestor de permisos de una aplicación, puede garantizar permisos para la aplicación, como por ejemplo permitir que la aplicación acceda a su micrófono, contactos, calendario, etc.

# 10.18 Almacenamiento

Permite comprobar el uso del espacio de almacenamiento y liberar más si es necesario.

# 10.19 Cuentas

Toque esta opción para añadir, eliminar y gestionar cuentas de correo electrónico y otras cuentas compatibles. También puede utilizar estos ajustes para controlar si todas las aplicaciones envían, reciben y sincronizan datos con sus propia planificación, cómo lo hacen y si todas las aplicaciones pueden sincronizar los datos de usuario de forma automática.

Toque Añadir cuenta para añadir una cuenta a la aplicación seleccionada.

# <span id="page-31-0"></span>10.20 Bienestar digital y controles parentales

En este menú puede consultar cuánto tiempo ha pasado usando el teléfono e incluso cada aplicación. Puede personalizar el límite de tiempo de uso del teléfono para llevar una vida sana y equilibrada.

Además, los padres pueden restringir el tiempo de uso de sus hijos para gestionar sus hábitos de navegación.

# 10.21 Google

Toque esta opción para configurar la cuenta de Google y los ajustes de los servicios.

## 10.22 Accesibilidad

Utilice los ajustes de Accesibilidad para configurar los complementos de accesibilidad que haya instalado en el teléfono.

# 10.23 Sistema

#### • Acerca del teléfono

Puede consultar la información básica del teléfono, como el nombre del modelo, el CPU, la cámara, el almacenamiento, etc.

También puede comprobar la información legal, el número de compilación, el estado y otras especificaciones.

• Actualizar sistema

Toque aquí para buscar actualizaciones del sistema.

• Actualizar APPS

Comprueba las actualizaciones de las aplicaciones y las mantiene actualizadas.

• Idiomas y entrada de texto

Toque esta opción para configurar los ajustes de idioma, el teclado virtual, la entrada de seguridad, el teclado físico, etc.

• Fecha y Hora

Use los ajustes de Fecha y Hora para personalizar sus preferencias de visualización de la fecha y la hora.

#### • Respaldo

Actívelo para realizar un respaldo de seguridad de los ajustes del teléfono y de otros datos de aplicaciones en servidores de Google. Si cambia de teléfono, los ajustes y los datos de los cuales ha realizado un respaldo se restaurarán en el nuevo teléfono cuando inicie sesión en su cuenta de Google.

#### • Restablecer

Toque aquí para restablecer todos los ajustes de red y las preferencias de las aplicaciones; no perderá sus datos con estos ajustes.

Si selecciona **Restablecer datos de fábrica**, se borrarán todos los datos del almacenamiento interno del teléfono; haga una copia de seguridad de los datos antes de restablecerlos.

• Usuarios

Comparta su teléfono añadiendo usuarios nuevos. Cada usuario tiene un espacio personal en su teléfono y puede personalizar la pantalla de inicio, las cuentas, las aplicaciones, los ajustes y más.

• Normativas y seguridad

Toque aquí para ver la información del producto, como el modelo del producto, nombre del fabricante, IMEI, referencia comercial, ID de declaración de Bluetooth, etc.

# <span id="page-32-0"></span>Actualización de FOTA ..........

Con la herramienta de Actualización FOTA podrá actualizar el software de su teléfono.

Para acceder a Actualizar sistema, deslice el dedo hacia arriba en la pantalla de inicio y después ingrese a Ajustes  $\langle \cdot \rangle$  > Sistema > Actualización del sistema. Toque BUSCAR ACTUALIZACIONES para que el teléfono busque el software más reciente. Se descargará automáticamente El software más reciente cuando el dispositivo esté conectado a una red inalámbrica. Una vez que se haya completado, toque Reiniciar para completar la actualización. Ahora el software de su teléfono tendrá la última versión.

Debe activar la conexión de datos o conectarse mediante Wi-Fi antes de buscar actualizaciones.

# 12 Precauciones de uso�����������������������

# Lea esta sección antes de utilizar el teléfono

LA BATERÍA NO VIENE TOTALMENTE CARGADA. Se recomienda que cargue la batería completamente antes del primer uso.

#### Limitaciones de privacidad

En algunos países la ley obliga a revelar completamente las conversaciones telefónicas grabadas, y estipula que debe informarse al interlocutor de que la conversación se va a grabar. Cuando utilice la función de grabación del teléfono, observe siempre las leyes y regulaciones pertinentes de su país.

#### Exención de responsabilidad

TODA LA INFORMACIÓN METEOROLÓGICA, LOS ARCHIVOS U OTRA INFORMACIÓN, DATOS O DOCUMENTACIÓN ("INFORMACIÓN CONSULTADA") SE PROPORCIONAN "TAL CUAL" Y SIN NINGÚN TIPO DE GARANTÍA NI SOPORTE TÉCNICO. HASTA DONDE LO PERMITA LA LEGISLACIÓN APLICABLE, TCL MOBILE Y SUS FILIALES renuncian explícitamente a cualquier tipo de representación y garantía, derivada de la ley o de otro modo relacionada con la información consultada, incluidas, entre otras, cualquier representación o garantía, explícita o implícita, de comerciabilidad, adecuación a un propósito concreto, no vulneración, calidad, precisión, exhaustividad, efectividad, fiabilidad o utilidad. Sin prejuicio de lo anterior, también se entiende que TCL Mobile y sus filiales no se hacen responsables de ningún uso de la información consultada ni de los resultados que se deriven de dicho uso, y que usted utiliza esa información por su cuenta y riesgo.

# Limitación de daños

HASTA DONDE LO PERMITA LA LEGISLACIÓN APLICABLE, TCL MOBILE Y SUS FILIALES EN NINGÚN CASO SERÁN RESPONSABLES, ANTE USTED, NINGÚN USUARIO O TERCERO, DE NINGÚN TIPO DE DAÑO, YA SEA INDIRECTO, ESPECIAL, DERIVADO, FORTUITO O PUNITIVO, YA SE PRODUZCA EN CUMPLIMIENTO DEL CONTRATO, EN UN ACTO ILÍCITO O DE OTRO MODO, INCLUIDOS, ENTRE OTROS, LESIONES, PÉRDIDA DE INGRESOS, PÉRDIDA DE PRESTIGIO, PÉRDIDA DE OPORTUNIDADES DE NEGOCIO, PÉRDIDA DE DATOS Y/O PÉRDIDA DE BENEFICIOS, INDEPENDIENTEMENTE DE SU PREVISIBILIDAD Y DE SI TCL MOBILE O SUS FILIALES HAN SIDO AVISADAS DE LA POSIBILIDAD DE QUE SE PRODUZCAN DICHOS DAÑOS. Y EN NINGÚN CASO LA RESPONSABILIDAD TOTAL DE TCL MOBILE O SUS FILIALES SUPERARÁ EL IMPORTE RECIBIDO DE USTED, INDEPENDIENTEMENTE DE LA BASE LEGAL EN LA QUE SE FUNDAMENTE LA ACCIÓN LEGAL EMPRENDIDA. LO ANTERIOR NO AFECTA A NINGÚN DERECHO ESTATUTARIO, YA QUE ESTOS NO ADMITEN RENUNCIAS.

# Información sobre salud y precauciones de seguridad importantes

A utilizar este producto deben tomarse las precauciones de seguridad especificadas a continuación para evitar posibles daños y responsabilidades jurídicas.

Conserve y siga todas las instrucciones de funcionamiento y seguridad. Observe todas las advertencias de las instrucciones de funcionamiento del producto.

Para reducir el riesgo de que se produzcan lesiones corporales, descargas eléctricas, incendios y daños al equipo, tome las precauciones que se indican a continuación.

![](_page_33_Picture_4.jpeg)

ADVERTENCIA: Puede causar cáncer y daños reproductivos www.P65Warnings.ca.gov

#### Seguridad eléctrica

Este producto debe utilizarse con alimentación suministrada por la batería o la unidad de fuente de alimentación correspondientes. Su uso de otro modo puede resultar peligroso e invalidará cualquier aprobación otorgada a este producto.

Precauciones de seguridad para una instalación de conexión a tierra adecuada ATENCIÓN: Si se conecta a un equipo sin una conexión a tierra adecuada, pueden producirse descargas eléctricas en el dispositivo.

#### Precauciones de seguridad para la unidad de alimentación

#### Uso de la fuente de alimentación externa adecuada

Un producto solo debe utilizarse con el tipo de fuente de alimentación indicada en la etiqueta de clasificación eléctrica. Si no está seguro del tipo de fuente de alimentación requerido, consulte a un proveedor de servicios autorizados o a una compañía eléctrica local. Para un producto que funciona mediante la alimentación de la batería u otras fuentes de alimentación, consulte las instrucciones de funcionamiento incluidas con él. Este producto solo debe utilizarse con las siguientes unidades de fuente de alimentación designadas: Cargador de viaje: Entrada: 100-240V,50/60Hz, 0.5A

Salida: 5 V 3 A/9 V 2 A/12 V 1,5 A

- Precauciones adicionales
- No intente extraer la cubierta trasera.
- No intente quitar, reemplazar ni abrir la batería.
- No perfore la tapa trasera del teléfono.
- No la tire al fuego ni a la basura, ni la exponga a temperaturas superiores a 60 °C (140 °F).

El teléfono y la batería, como dispositivo único, debe desecharse en conformidad con la legislación sobre la protección del medio ambiente en vigor.

![](_page_33_Picture_19.jpeg)

Este símbolo en su teléfono, batería y accesorios indica que deberá llevarlos a un punto de recolección cuando finalice su vida útil:

• Centros de eliminación de residuos municipales, con contenedores especiales para este tipo de equipos.

• Contenedores en los puntos de venta.

Los productos serán reciclados para prevenir que se eliminen sustancias en el medio ambiente, y sus componentes serán reutilizados.

#### Precauciones de seguridad para la luz solar directa

Mantenga este producto lejos de áreas excesivamente húmedas o con temperaturas extremas. No deje el producto ni su batería dentro de un vehículo o en sitios donde la temperatura pueda superar los 60 ˚C, como el salpicadero de un auto, la repisa de una ventana o detrás de un cristal expuesto a la luz solar directa o a una luz ultravioleta intensa durante periodos de tiempo prolongados. Esto podría dañar el producto, sobrecalentar la batería o suponer un riesgo para el vehículo.

### PROTEJA SU AUDICIÓN

![](_page_33_Picture_27.jpeg)

 Para evitar posibles daños auditivos, no escuche música a volumen alto durante largos períodos de tiempo. Tenga cuidado cuando escuche por el altavoz con el dispositivo cerca del oído. Utilice siempre auriculares Alcatel.

#### Seguridad en los aviones

Debido a las interferencias que este producto podría causar en el sistema de navegación y la red de comunicaciones de un avión, el uso de la función de teléfono de este dispositivo a bordo de un avión está prohibido por ley en la mayoría de los países. Si desea utilizar este dispositivo a bordo de un avión, recuerde desactivar el teléfono cambiando al modo de vuelo.

#### Limitaciones de entorno

No utilice este producto en estaciones de servicio, depósitos de combustible, plantas químicas, lugares donde se estén llevando a cabo voladuras ni en entornos potencialmente explosivos, como áreas de repostado, almacenes de combustible, áreas por debajo de la cubierta de una embarcación, plantas químicas, instalaciones de almacenamiento o transporte de combustible o productos químicos y áreas en las que el aire contenga partículas o sustancias químicas, como polvo, polvo de grano o polvo de metal. Tenga en cuenta que una chispa en estas áreas podría provocar una explosión o un incendio, y producir lesiones corporales o incluso la muerte.

#### Entornos explosivos

Cuando se encuentre en un área con un entorno potencialmente explosivo o en la que haya materiales inflamables, el producto debe apagarse y el usuario debe obedecer todas las señales e instrucciones. Una chispa en estas áreas podría provocar una explosión o un incendio, y producir lesiones corporales o incluso la muerte.

No utilice el equipo en puntos de reabastecimiento de combustible ni en estaciones de servicio, y recuerde que es necesario que respete las restricciones acerca del uso de la radio en depósitos de combustible, plantas químicas y en sitios donde se lleven a cabo voladuras. Las áreas con un entorno potencialmente explosivo están claramente indicadas a menudo, pero no siempre. Estas áreas son las áreas de repostado, áreas por debajo de la cubierta de las embarcaciones, instalaciones de almacenamiento o transporte de combustible o productos químicos y áreas en las que el aire contenga partículas o sustancias químicas, como polvo, polvo de grano o polvo de metal.

#### Seguridad en la carretera

Se debe prestar la máxima atención a la conducción en todo momento para reducir el riesgo de un accidente. El uso de un teléfono mientras se conduce (incluso con un kit de manos libres) puede producir distracciones y provocar un accidente. Debe cumplir las leyes y normas locales que restringen el uso de dispositivos inalámbricos mientras conduce.

#### Precauciones de seguridad sobre exposición a radiofrecuencias

- No utilice el teléfono cerca de estructuras metálicas (por ejemplo, la estructura de acero de un edificio).
- No utilice el teléfono cerca de fuentes electromagnéticas potentes, como hornos microondas, altavoces, televisores y radios.
- Utilice únicamente accesorios originales aprobados por el fabricante o accesorios que no contengan ningún tipo de metal.
- El uso de accesorios no originales ni aprobados por el fabricante puede constituir una infracción de las directrices locales de exposición a radiofrecuencias y debe evitarse.

#### Interferencias con funciones de equipos médicos

Este producto puede producir fallos en equipos médicos. El uso de este dispositivo está prohibido en la mayoría de los hospitales y clínicas médicas.

Si utiliza cualquier otro tipo de dispositivo médico personal, consulte al fabricante del dispositivo para averiguar si cuenta con una protección adecuada contra la energía de radiofrecuencia externa. Su médico puede ayudarle a obtener esta información.

Apague el teléfono móvil cuando esté en instalaciones sanitarias en las que haya señales con instrucciones que así lo indiquen. Es posible que los hospitales y las instalaciones sanitarias utilicen equipos sensibles a la energía de radiofrecuencia externa.

#### Radiación no ionizante

Su dispositivo tiene una antena interna. Este producto debe utilizarse en la posición de uso normal para garantizar el rendimiento radiactivo y la seguridad contra interferencias. Al igual que con otros equipos de transmisión de radio móviles, se recomienda a los usuarios no acercar demasiado la antena a ninguna parte del cuerpo humano durante el funcionamiento del equipo para que éste funcione correctamente y para la seguridad de las personas.

Utilice únicamente una antena integral suministrada. El uso de antenas no autorizadas o modificadas puede reducir la calidad de las llamadas, dañar el teléfono, conllevar una pérdida del rendimiento, hacer que los niveles de SAR superen los límites recomendados y provocar un incumplimiento de las normas locales de su país.

Para garantizar un rendimiento óptimo del teléfono y que la exposición humana a la energía de radiofrecuencia esté dentro de las directrices estipuladas en las normas pertinentes, utilice el dispositivo siempre y únicamente en su posición de uso normal. Si toca el área de la antena, puede que la calidad de las llamadas disminuya y que el dispositivo funcione a un nivel de potencia superior al necesario. Evite el contacto con el área de la antena mientras lo utilice para optimizar el rendimiento de la antena y la vida útil de la batería.

#### Seguridad eléctrica

- **Accesorios**
- Use solamente accesorios aprobados.
- No lo conecte con accesorios o productos incompatibles.
- Procure tomar las precauciones necesarias para no tocar los terminales de la batería ni permita que objetos metálicos, tales como monedas o llaveros, entren en contacto con ellos o los cortocircuiten.
- Conexión a un automóvil
- Busque los consejos de un profesional a la hora de conectar una interfaz de teléfono al sistema eléctrico de un vehículo.
- **Productos defectuosos y dañados**
- No intente desarmar el teléfono ni sus accesorios.
- Las reparaciones del teléfono o de sus accesorios sólo las debe realizar personal cualificado.

#### Precauciones generales

La forma de utilizar el teléfono y las consecuencias de su uso son únicamente responsabilidad suya. Debe apagar siempre el teléfono cuando esté prohibido su uso. El uso de su teléfono está restringido a las medidas de seguridad pensadas para proteger a los usuarios y a su entorno.

#### $\blacksquare$  Evite aplicar presión excesiva al dispositivo

No aplique presión excesiva a la pantalla ni al dispositivo para evitar dañarlos. Quite el dispositivo del bolsillo de los pantalones antes de sentarse. También se recomienda que lleve el dispositivo en una funda protectora y que sólo utilice el lápiz o el dedo para interactuar con la pantalla táctil. La garantía no cubre las pantallas deterioradas debido a una manipulación incorrecta.

#### El dispositivo se calienta tras un uso prolongado

67 and the contract of the contract of the contract of the contract of the contract of the contract of the contract of the contract of the contract of the contract of the contract of the contract of the contract of the con Al utilizar el dispositivo durante períodos de tiempo prolongado, tal realizar llamada prolongada, cargar la batería o navegar por Internet, es posible que el dispositivo se caliente. En la mayoría de los casos, esta situación es normal y, por tanto, no debe interpretarse como un problema con el dispositivo.

#### Respete los distintivos de mantenimiento

Excepto en los casos explicados en otros apartados de la documentación de funcionamiento o mantenimiento, no realice actividades de mantenimiento con ningún producto por su cuenta. El mantenimiento de los componentes de este dispositivo debe llevarlo a cabo un proveedor o un técnico de mantenimiento autorizado.

#### **Proteja su teléfono**

- Trate siempre con cuidado el teléfono y sus accesorios y manténgalos en un lugar limpio y libre de polvo.
- No exponga el teléfono ni sus accesorios al fuego ni a productos de tabaco encendidos.
- No exponga el teléfono ni sus accesorios a líquidos, condensación o humedad elevada.
- No deje que se le caiga el teléfono o sus accesorios, ni los lance al vacío, ni intente doblarlos.
- No utilice productos químicos fuertes, ni disolventes de limpieza, ni aerosoles, para limpiar el dispositivo o sus accesorios.
- No pinte el teléfono ni sus accesorios.
- No intente desarmar el teléfono ni sus accesorios, ya que solo debe hacerlo personal autorizado.
- No exponga el teléfono ni sus accesorios a temperaturas extremas, (temperatura máxima: 60 °C).
- Compruebe las normas locales referente a desechar productos electrónicos.
- No lleve el teléfono en su bolsillo trasero, ya que podría romperse cuando se siente.

#### Daños que requieren reparación

Desconecte el producto de la toma de corriente y solicite su reparación a un proveedor o un técnico de reparación autorizado si se produce una de las situaciones siguientes:

- Se ha vertido líquido o ha caído un objeto sobre el producto.
- El producto ha sido expuesto a la lluvia o al agua.
- El producto ha caído o se ha dañado.
- Presenta signos evidentes de sobrecalentamiento.
- El producto no funciona con normalidad siguiendo las instrucciones de funcionamiento.
- Evite las zonas calientes

El producto debe situarse lejos de fuentes de calor, como radiadores, salidas de calefacción, estufas u otros productos (incluidos amplificadores) que produzcan calor.

**Evite zonas mojadas** 

No utilice nunca el producto en una ubicación mojada.

■ Evite utilizar el dispositivo después de un cambio importante de temperatura

Cuando mueva el dispositivo entre entornos con temperaturas o rangos de humedad muy diferentes, es posible que se produzca condensación en él o en su interior. Para evitar dañar el dispositivo, permita tiempo suficiente para que se evapore la humedad antes de utilizar el dispositivo.

AVISO: al trasladar el dispositivo de una condición de temperaturas bajas a un entorno más cálido o viceversa, deje que el dispositivo se aclimate a la temperatura ambiente antes de encenderlo.

#### ■ No inserte objetos en el producto

No inserte nunca objetos de ningún tipo en las ranuras u otras aperturas del producto. Existen ranuras y aberturas para la ventilación. Estas aberturas no deben taparse ni cubrirse.

#### **Airbans**

No coloque el teléfono en una zona sobre un airbag o en la zona de despliegue del airbag. Guarde el teléfono de forma segura mientras conduce su vehículo.

#### Accesorios de montaje

No utilice el producto sobre una mesa, un carro, un pie, un trípode o un soporte inestable. Al montar el producto, siga siempre las instrucciones del fabricante y utilice un accesorio de montaje recomendado por el fabricante.

#### **Evite un montaje inestable**

No coloque el producto sobre una base inestable.

#### Utilice el producto con equipo aprobado

Este producto debe utilizarse únicamente con equipos personales y accesorios adicionales identificados como adecuados para su uso con el equipo.

#### Aiuste el volumen

Baje el volumen antes de utilizar auriculares u otros dispositivos de audio.

#### **Limpieza**

Desconecte el producto de la toma de pared antes de limpiarlo. No utilice detergentes líquidos ni aerosoles. Utilice un paño húmedo para limpiar el dispositivo, pero NUNCA utilice agua para limpiar la pantalla LCD.

#### Niños pequeños

No deje el teléfono ni sus accesorios al alcance de los niños pequeños, ni les permita que jueguen con ellos. Podrían provocarse lesiones a ellos mismos o a los demás o dañar accidentalmente el teléfono. Su teléfono contiene piezas pequeñas con bordes afilados que pueden provocar heridas o que podrían desmontarse y provocar riesgo de asfixia.

#### **Lesiones por movimientos repetitivos** Para minimizar el riesgo de estas lesiones, cuando escriba o utilice juegos en el teléfono:

- No agarre el teléfono con demasiada fuerza.
- Pulse suavemente los botones.
- El uso de funciones especiales del teléfono, como las plantillas para mensajes y el texto predictivo, minimizará el número de botones que tendrá que pulsar.
- Descanse con frecuencia para estirarse y relajarse.

#### **Uso de maquinaria**

Se debe prestar la máxima atención al uso de maquinaria en todo momento para reducir el riesgo de un accidente.

#### Ruido fuerte

Este teléfono puede producir ruidos fuertes que pueden dañar su capacidad auditiva.

#### **Llamadas de emergencia**

Este teléfono, como cualquier otro teléfono móvil, funciona mediante señales de radio, que no pueden garantizar la conexión en todas las condiciones. Por consiguiente, nunca debe depender únicamente de un teléfono móvil para comunicaciones de emergencia.

![](_page_36_Picture_6.jpeg)

No todos los proveedores de servicios de emergencia del 911 pueden recibir información de ubicación. Prepárese para indicar su ubicación o la dirección donde se encuentra cuando llame al 911. La ubicación del dispositivo no se puede identificar en todas las circunstancias.

# Identificaciones de las agencias reguladoras

Para fines de identificación regulatoria, el producto tiene asignado un número de modelo T609DL. Para garantizar un funcionamiento fiable y seguro de manera continuada del dispositivo, con el dispositivo T609DL utilice únicamente los accesorios que se indican a continuación.

Rango de temperaturas de funcionamiento: de 0 °C a 40 °C

NOTA: Este producto está diseñado para utilizarse con una fuente de alimentación limitada de clase certificada, de 4,35 voltios de CC, con una unidad de fuente de alimentación de 1 amperio como máximo.

#### Declaración de interfaces de la Federal Communication Commission

Este equipo ha sido probado y se ha determinado que cumple los límites de un dispositivo digital de clase B, según el apartado 15 de las normas de la FCC. Estos límites están diseñados para ofrecer una protección razonable en contra de la interferencia dañina cuando el equipo se opera en un entorno comercial. Este equipo genera, usa y puede emitir energía de radiofrecuencia, por lo que en el caso de no instalarse ni usarse de acuerdo con el instructivo de uso podría causar una interferencia dañina en las radiocomunicaciones. Sin embargo, no está garantizado que no se produzcan interferencias en una instalación en concreto. Si este equipo causara interferencias perjudiciales en la recepción de radio o televisión, lo cual puede determinarse apagando y encendiendo el equipo, se recomienda al usuario que intente corregir las interferencias con una de las medidas siguientes:

- Cambie la orientación o la ubicación de la antena receptora.
- Aumente la distancia entre el equipo y el receptor.
- Conecte el equipo a una toma de corriente de un circuito distinto al que esté conectado el receptor.

#### ■ Solicite avuda al proveedor o a un técnico experto en radio o televisión.

Precaución de la FCC: Los cambios o las modificaciones no aprobados expresamente por la parte responsable del cumplimiento pueden anular la autorización del usuario para utilizar el equipo.

Este equipo cumple con la sección 15 de las normas de la FCC. Su funcionamiento está sujeto a las siguientes dos condiciones: (1) el dispositivo no debe causar interferencias perjudiciales, y (2) el dispositivo debe aceptar cualquier interferencia recibida, incluidas las interferencias que puedan provocar un funcionamiento no deseado.

Ruta de etiquetado electrónico: Toque Ajustes > Sistema > Normativa y seguridad o pulse \*#07# para encontrar más información sobre el etiquetado (1), como el ID de la FCC.

## Nota importante

#### Declaración de exposición a radiación:

Este equipo cumple los límites de exposición a radiación de la FCC estipulados para entornos no controlados. Los usuarios finales deben seguir las instrucciones específicas de uso para cumplir las regulaciones referentes a exposición a radiofrecuencia. Para conservar el cumplimiento con los requisitos de exposición a RF de la FCC, siga las instrucciones de funcionamiento que se indican en este manual.

Este transmisor no debe colocarse ni usarse junto a ninguna otra antena o transmisor, excepto los transmisores integrados en el dispositivo.

#### Información sobre SAR

1.379 W/Kg @ 1g (CABEZA)

1.132 W/Kg @ 1g (CUERPO)

ESTE DISPOSITIVO CUMPLE LOS REQUISITOS DEL GOBIERNO SOBRE EXPOSICIÓN A ONDAS ELECTROMAGNÉTICAS. Este teléfono ha sido probado para su uso junto al cuerpo y cumple las directrices de exposición a radiofrecuencia de la FCC si se usa con los accesorios de TCL Mobile Limited. TCT Mobile Limited suministrados o designados para este producto. No se puede garantizar que el uso de otros accesorios cumpla las directrices de exposición a radiofrecuencia de la FCC.

Su dispositivo móvil inalámbrico es un transmisor y receptor de ondas de radio. Está diseñado y fabricado para no superar los límites de emisión para la exposición a energía de radiofrecuencia (RF) establecidos por la Comisión federal de Comunicaciones (FCC) del gobierno de EE. UU. Estos límites forman parte de las normas globales y de los niveles de radiofrecuencias autorizados para el público. Las directrices se basan en las normas de seguridad establecidas previamente por los organismos de normas internacionales:

- American National Standards Institute (ANSI) IEEE. C95.1-1992.
- National Council on Radiation Protection and Measurement (NCRP). Informe 86. 1986.
- Comisión Internacional sobre Protección contra las Radiaciones no Ionizantes (ICNIRP) 1996.
- Esto puede variar según el país.

 Ministerio de Salud (Canadá), código de seguridad 6. La normas incluyen una margen de seguridad considerable pensado para garantizar la seguridad de todas las personas, independientemente de su edad o estado de salud.

La normativa de exposición para teléfonos móviles inalámbricos utiliza una unidad de medida conocida como índice de absorción específico o SAR. El límite de SAR establecido por la FCC es de 1.6 W/kg\*.

La FCC ha concedido una autorización de equipo para este dispositivo; todos los niveles de SAR informados se han evaluado y cumplen las normas de exposición a radiofrecuencia de la FCC. La información del SAR de este modelo de teléfono está archivada en la FCC y puede encontrarse en la sección Mostrar concesión de https://fjallfoss.fcc.gov/oetcf/eas/reports/GenericSearch.cfm después de buscar el ID de FCC: 2ACCJH168. Encontrará información adicional sobre el nivel específico de absorción (SAR) en el sitio web de Cellular Telecommunications & Internet Association (CTIA): http:// www.ctia.org/.

\* En EE. UU. y Canadá, el límite de SAR para teléfonos celulares utilizados por el público general es de 1,6 vatios/kg (W/kg) de promedio por gramo de tejido. La norma incorpora un margen de seguridad considerable para ofrecer protección adicional a las personas y para tener en cuenta cualquier posible variación en el uso.

Utilice el producto únicamente en condiciones normales a fin de garantizar el rendimiento de las radiaciones y la seguridad de las interferencias. Al igual que con otros equipos de transmisión de radio móviles, se recomienda a los usuarios no acercar demasiado la antena a ninguna parte del cuerpo humano durante el funcionamiento del equipo para que éste funcione correctamente y para la seguridad de las personas.

#### Utilización junto al cuerpo

Este dispositivo ha sido probado para utilizarse junto al cuerpo de forma normal. Para cumplir los requisitos de exposición a radiofrecuencia, debe mantenerse una distancia de separación mínima de 15 mm entre el cuerpo del usuario y el dispositivo de mano, incluida la antena. Los clips para cinturones, fundas y otros accesorios de terceros que se utilicen con este dispositivo no deben tener componentes metálicos. Los accesorios que se lleven junto al cuerpo y no cumplan estos requisitos pueden no cumplir los requisitos de exposición a radiofrecuencia y no debe usarse.

Utilice únicamente una antena aprobada o la suministrada. Las antenas, modificaciones o accesorios no autorizados pueden reducir la calidad de las llamadas, dañar el teléfono o suponer una infracción de las normas. No utilice el teléfono con una antena dañada. Si una antena dañada entra en contacto con la piel, puede producirse una pequeña quemadura. Solicite una antena de repuesto a su distribuidor local.

#### Declaración de exposición a la radiación de radiofrecuencia de la FCC

 Este transmisor se ha probado y cumple con los requisitos para colocarse junto a redes Bluetooth® y WLAN. Este transmisor no debe colocarse ni usarse junto a ninguna otra antena o transmisor.

 Este equipo cumple los límites de exposición a radiación de radiofrecuencia de la FCC estipulados para entornos no controlados.

# Información sobre seguridad de la TIA (Asociación de Telecomunicaciones e Internet)

#### **Marcapasos**

La Asociación de Fabricantes del Sector Sanitario recomienda que se mantenga una separación mínima de 15 cm (6 pulgadas) entre el teléfono inalámbrico y los marcapasos para evitar posibles interferencias con los marcapasos. Estas recomendaciones son coherentes con las investigaciones independientes y las recomendaciones de Wireless Technology Research.

Personas con marcapasos:

- Deben mantener el teléfono SIEMPRE a más de 15 cm (6 pulgadas) de su marcapasos mientras el teléfono esté encendido.
- No deben llevar el teléfono en un bolsillo del pecho.
- Deben usar el oído del lado opuesto al del marcapasos para minimizar las posibles interferencias. Si tiene algún motivo para sospechar que se están produciendo interferencias, apague el teléfono inmediatamente.

#### Audífonos

Algunos teléfonos inalámbricos digitales pueden interferir con algunos audífonos. En caso de producirse tales interferencias, consulte a su proveedor de servicios o llame al servicio de atención al cliente para solicitar alternativas.

#### Cumplimiento de la directiva RoHS

Este producto cumple la directiva 2011/65/EU del Parlamento Europeo y del Consejo del 7 de enero de 2003 sobre la restricción de usar determinadas sustancias peligrosas en equipos eléctricos y electrónicos (RoHS) y sus enmiendas.

#### Reciclaje de componentes electrónicos (sólo en EE. UU.):

Para obtener información sobre el reciclaje de componentes electrónicos, visite el sitio web del Programa de reciclaje de componentes electrónicos de TCL: https://www.tclusa.com/mobile/ accessibility-compliance/electronic-recycling-program/.

#### Reciclaje de baterías (EE. UU. y Canadá):

TCL se asocia con Call2Recycle® para ofrecer un programa de reciclaje de baterías seguro y práctico. Para obtener más información sobre nuestro programa de reciclaje de baterías, visite los sitios web de EE. UU. y Canadá: https://www.tclusa.com/mobile/accessibility-compliance/ battery-recycling/.